**BECKHOFF** New Automation Technology

# Dokumentation | DE BK9053 und BK9103

## Buskoppler für PROFINET

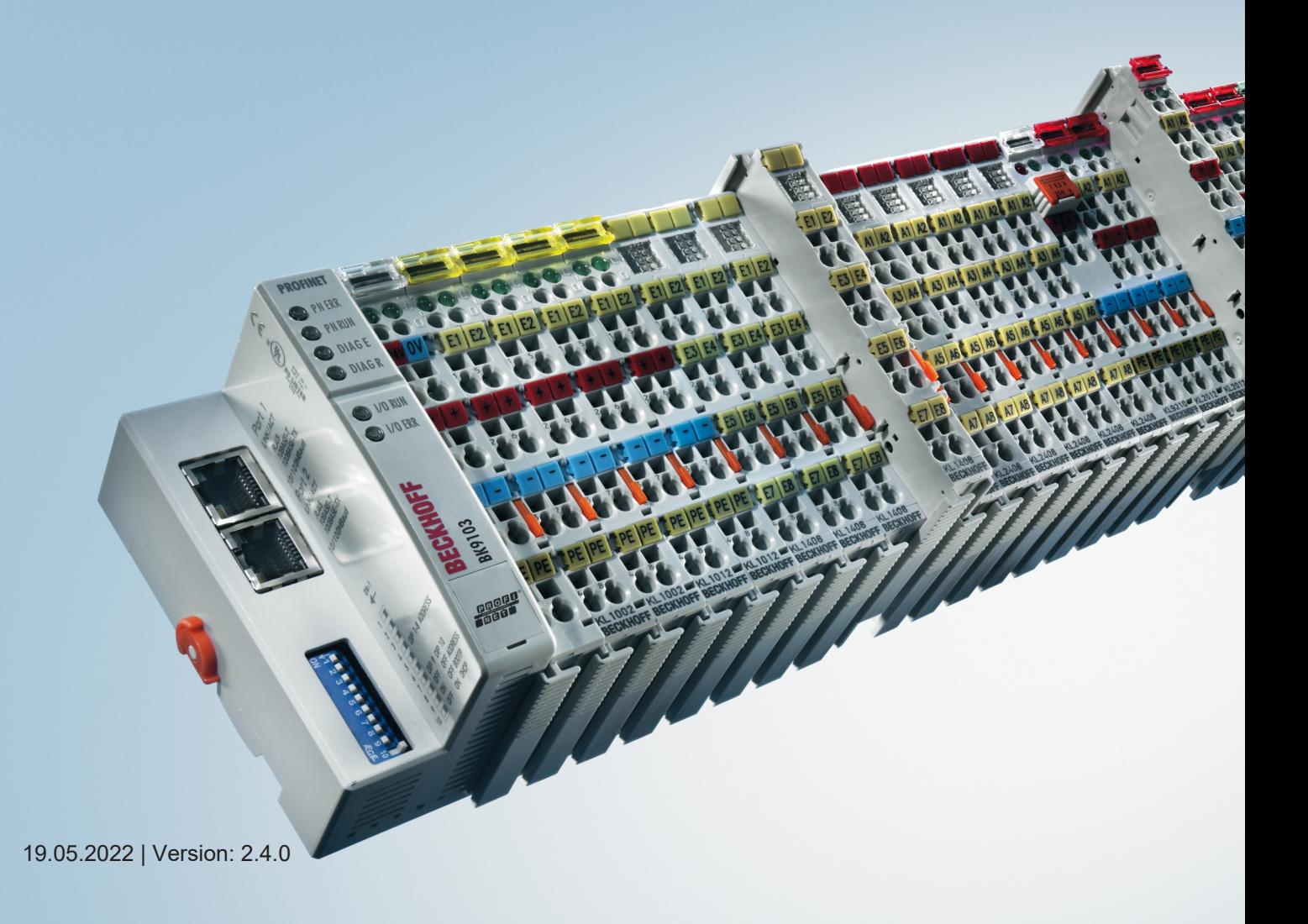

# Inhaltsverzeichnis

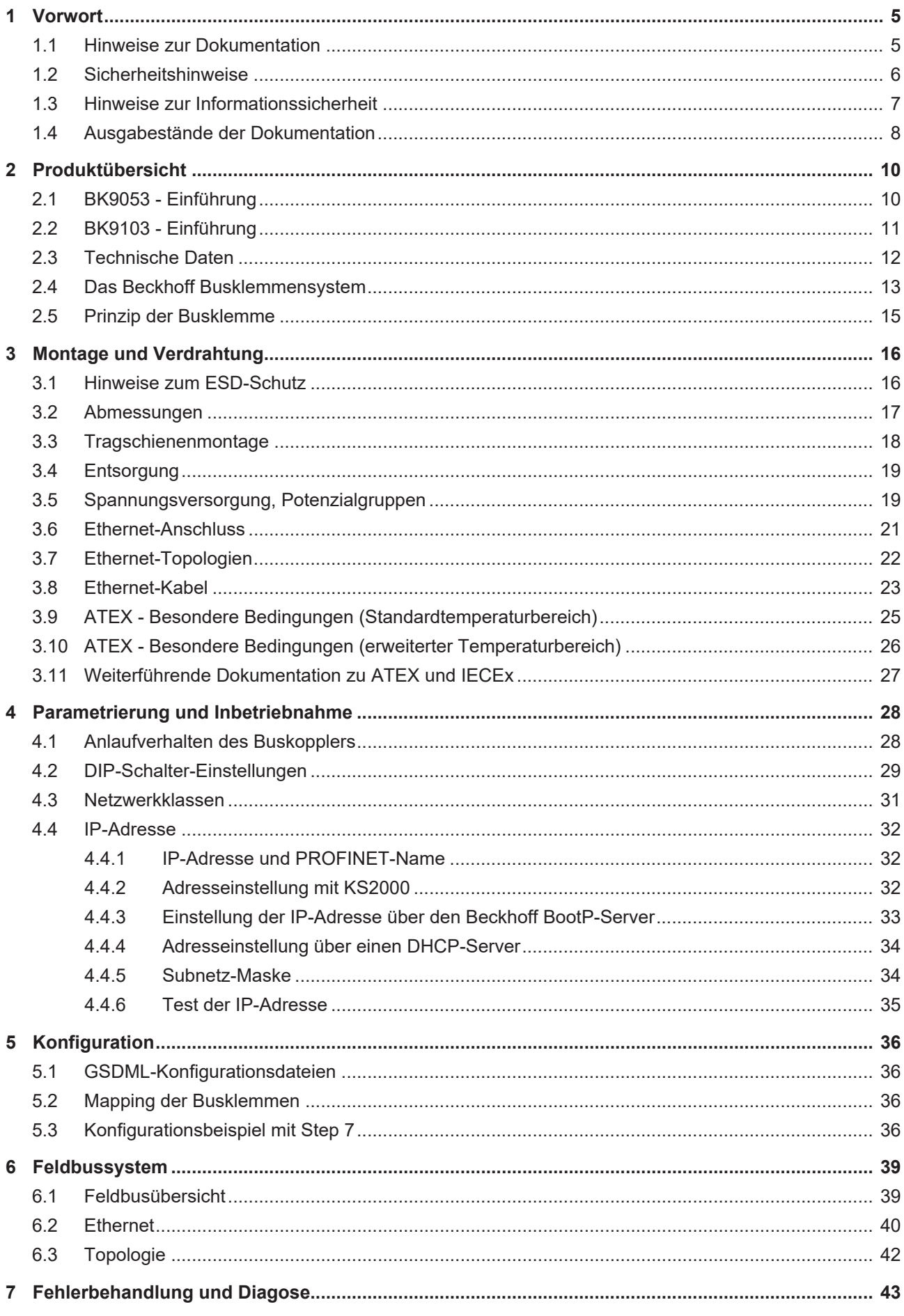

### **BECKHOFF**

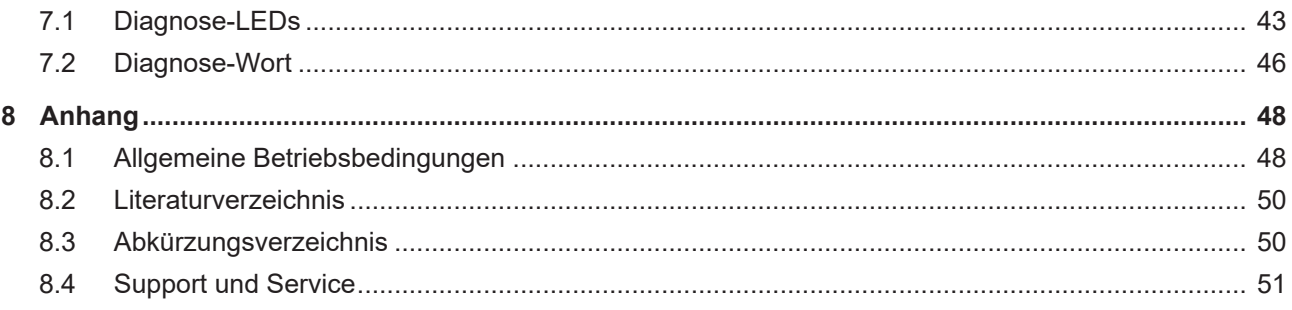

# <span id="page-4-1"></span><span id="page-4-0"></span>**1 Vorwort**

### **1.1 Hinweise zur Dokumentation**

#### **Zielgruppe**

Diese Beschreibung wendet sich ausschließlich an ausgebildetes Fachpersonal der Steuerungs- und Automatisierungstechnik, das mit den geltenden nationalen Normen vertraut ist.

Zur Installation und Inbetriebnahme der Komponenten ist die Beachtung der Dokumentation und der nachfolgenden Hinweise und Erklärungen unbedingt notwendig.

Das Fachpersonal ist verpflichtet, für jede Installation und Inbetriebnahme die zu dem betreffenden Zeitpunkt veröffentlichte Dokumentation zu verwenden.

Das Fachpersonal hat sicherzustellen, dass die Anwendung bzw. der Einsatz der beschriebenen Produkte alle Sicherheitsanforderungen, einschließlich sämtlicher anwendbaren Gesetze, Vorschriften, Bestimmungen und Normen erfüllt.

#### **Disclaimer**

Diese Dokumentation wurde sorgfältig erstellt. Die beschriebenen Produkte werden jedoch ständig weiter entwickelt.

Wir behalten uns das Recht vor, die Dokumentation jederzeit und ohne Ankündigung zu überarbeiten und zu ändern.

Aus den Angaben, Abbildungen und Beschreibungen in dieser Dokumentation können keine Ansprüche auf Änderung bereits gelieferter Produkte geltend gemacht werden.

#### **Marken**

Beckhoff®, TwinCAT®, TwinCAT/BSD®, TC/BSD®, EtherCAT®, EtherCAT G®, EtherCAT G10®, EtherCAT P®, Safety over EtherCAT®, TwinSAFE®, XFC®, XTS® und XPlanar® sind eingetragene und lizenzierte Marken der Beckhoff Automation GmbH. Die Verwendung anderer in dieser Dokumentation enthaltenen Marken oder Kennzeichen durch Dritte kann zu einer Verletzung von Rechten der Inhaber der entsprechenden Bezeichnungen führen.

#### **Patente**

Die EtherCAT-Technologie ist patentrechtlich geschützt, insbesondere durch folgende Anmeldungen und Patente: EP1590927, EP1789857, EP1456722, EP2137893, DE102015105702 mit den entsprechenden Anmeldungen und Eintragungen in verschiedenen anderen Ländern.

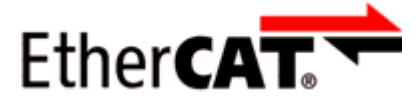

EtherCAT® ist eine eingetragene Marke und patentierte Technologie lizenziert durch die Beckhoff Automation GmbH, Deutschland.

#### **Copyright**

© Beckhoff Automation GmbH & Co. KG, Deutschland.

Weitergabe sowie Vervielfältigung dieses Dokuments, Verwertung und Mitteilung seines Inhalts sind verboten, soweit nicht ausdrücklich gestattet.

Zuwiderhandlungen verpflichten zu Schadenersatz. Alle Rechte für den Fall der Patent-, Gebrauchsmusteroder Geschmacksmustereintragung vorbehalten.

### <span id="page-5-0"></span>**1.2 Sicherheitshinweise**

#### **Sicherheitsbestimmungen**

Beachten Sie die folgenden Sicherheitshinweise und Erklärungen! Produktspezifische Sicherheitshinweise finden Sie auf den folgenden Seiten oder in den Bereichen Montage, Verdrahtung, Inbetriebnahme usw.

#### **Haftungsausschluss**

Die gesamten Komponenten werden je nach Anwendungsbestimmungen in bestimmten Hard- und Software-Konfigurationen ausgeliefert. Änderungen der Hard- oder Software-Konfiguration, die über die dokumentierten Möglichkeiten hinausgehen, sind unzulässig und bewirken den Haftungsausschluss der Beckhoff Automation GmbH & Co. KG.

#### **Qualifikation des Personals**

Diese Beschreibung wendet sich ausschließlich an ausgebildetes Fachpersonal der Steuerungs-, Automatisierungs- und Antriebstechnik, das mit den geltenden Normen vertraut ist.

#### **Erklärung der Hinweise**

In der vorliegenden Dokumentation werden die folgenden Hinweise verwendet. Diese Hinweise sind aufmerksam zu lesen und unbedingt zu befolgen!

#### **GEFAHR**

#### **Akute Verletzungsgefahr!**

Wenn dieser Sicherheitshinweis nicht beachtet wird, besteht unmittelbare Gefahr für Leben und Gesundheit von Personen!

#### **WARNUNG**

#### **Verletzungsgefahr!**

Wenn dieser Sicherheitshinweis nicht beachtet wird, besteht Gefahr für Leben und Gesundheit von Personen!

#### **VORSICHT**

#### **Schädigung von Personen!**

Wenn dieser Sicherheitshinweis nicht beachtet wird, können Personen geschädigt werden!

#### *HINWEIS*

#### **Schädigung von Umwelt/Geräten oder Datenverlust**

Wenn dieser Hinweis nicht beachtet wird, können Umweltschäden, Gerätebeschädigungen oder Datenverlust entstehen.

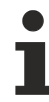

#### **Tipp oder Fingerzeig**

Dieses Symbol kennzeichnet Informationen, die zum besseren Verständnis beitragen.

### <span id="page-6-0"></span>**1.3 Hinweise zur Informationssicherheit**

Die Produkte der Beckhoff Automation GmbH & Co. KG (Beckhoff) sind, sofern sie online zu erreichen sind, mit Security-Funktionen ausgestattet, die den sicheren Betrieb von Anlagen, Systemen, Maschinen und Netzwerken unterstützen. Trotz der Security-Funktionen sind die Erstellung, Implementierung und ständige Aktualisierung eines ganzheitlichen Security-Konzepts für den Betrieb notwendig, um die jeweilige Anlage, das System, die Maschine und die Netzwerke gegen Cyber-Bedrohungen zu schützen. Die von Beckhoff verkauften Produkte bilden dabei nur einen Teil des gesamtheitlichen Security-Konzepts. Der Kunde ist dafür verantwortlich, dass unbefugte Zugriffe durch Dritte auf seine Anlagen, Systeme, Maschinen und Netzwerke verhindert werden. Letztere sollten nur mit dem Unternehmensnetzwerk oder dem Internet verbunden werden, wenn entsprechende Schutzmaßnahmen eingerichtet wurden.

Zusätzlich sollten die Empfehlungen von Beckhoff zu entsprechenden Schutzmaßnahmen beachtet werden. Weiterführende Informationen über Informationssicherheit und Industrial Security finden Sie in unserem <https://www.beckhoff.de/secguide>.

Die Produkte und Lösungen von Beckhoff werden ständig weiterentwickelt. Dies betrifft auch die Security-Funktionen. Aufgrund der stetigen Weiterentwicklung empfiehlt Beckhoff ausdrücklich, die Produkte ständig auf dem aktuellen Stand zu halten und nach Bereitstellung von Updates diese auf die Produkte aufzuspielen. Die Verwendung veralteter oder nicht mehr unterstützter Produktversionen kann das Risiko von Cyber-Bedrohungen erhöhen.

Um stets über Hinweise zur Informationssicherheit zu Produkten von Beckhoff informiert zu sein, abonnieren Sie den RSS Feed unter <https://www.beckhoff.de/secinfo>.

### <span id="page-7-0"></span>**1.4 Ausgabestände der Dokumentation**

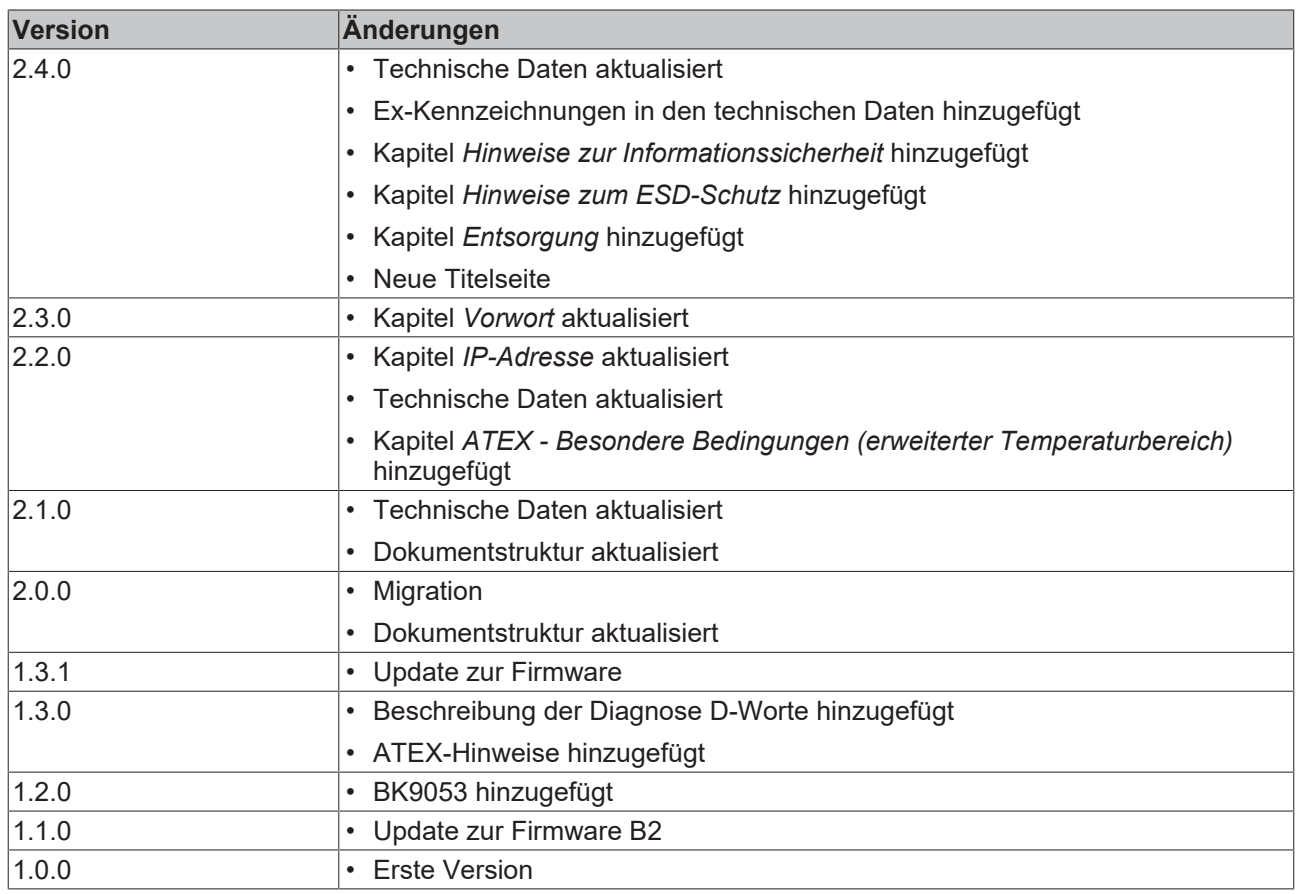

#### **Firm- und Hardware-Stände**

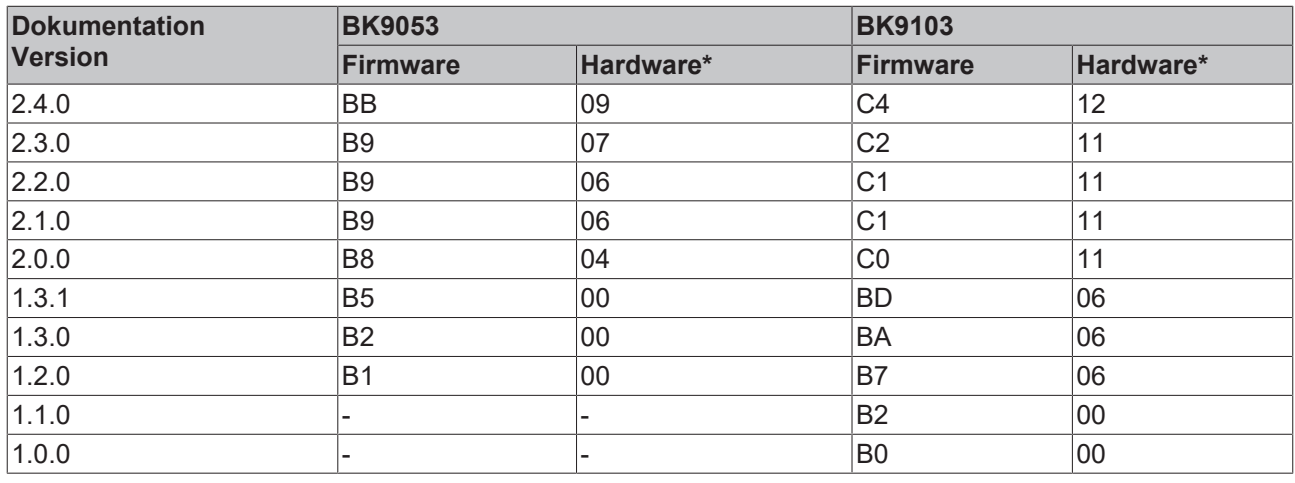

Hardware\* mindestens erforderlich für einen Update.

Welche Firmware im Auslieferungszustand auf dem Buskoppler ist, erkennen Sie an dem Aufkleber unter dem Koppler (siehe fünfte und sechste Stelle der Produktionsnummer).

Beispiel: 3200**B2**020000 Die Firmware im Beispiel ist B2.

Zum Update Ihrer Firmware benötigen Sie die Konfigurationssoftware KS2000 und das zu deren Lieferumfang gehörende serielle Kabel.

Neue Firmware-Versionen finden Sie auf <https://www.beckhoff.de>.

#### **Hinweise zur den Firmware-Versionen**

#### **BK9103**

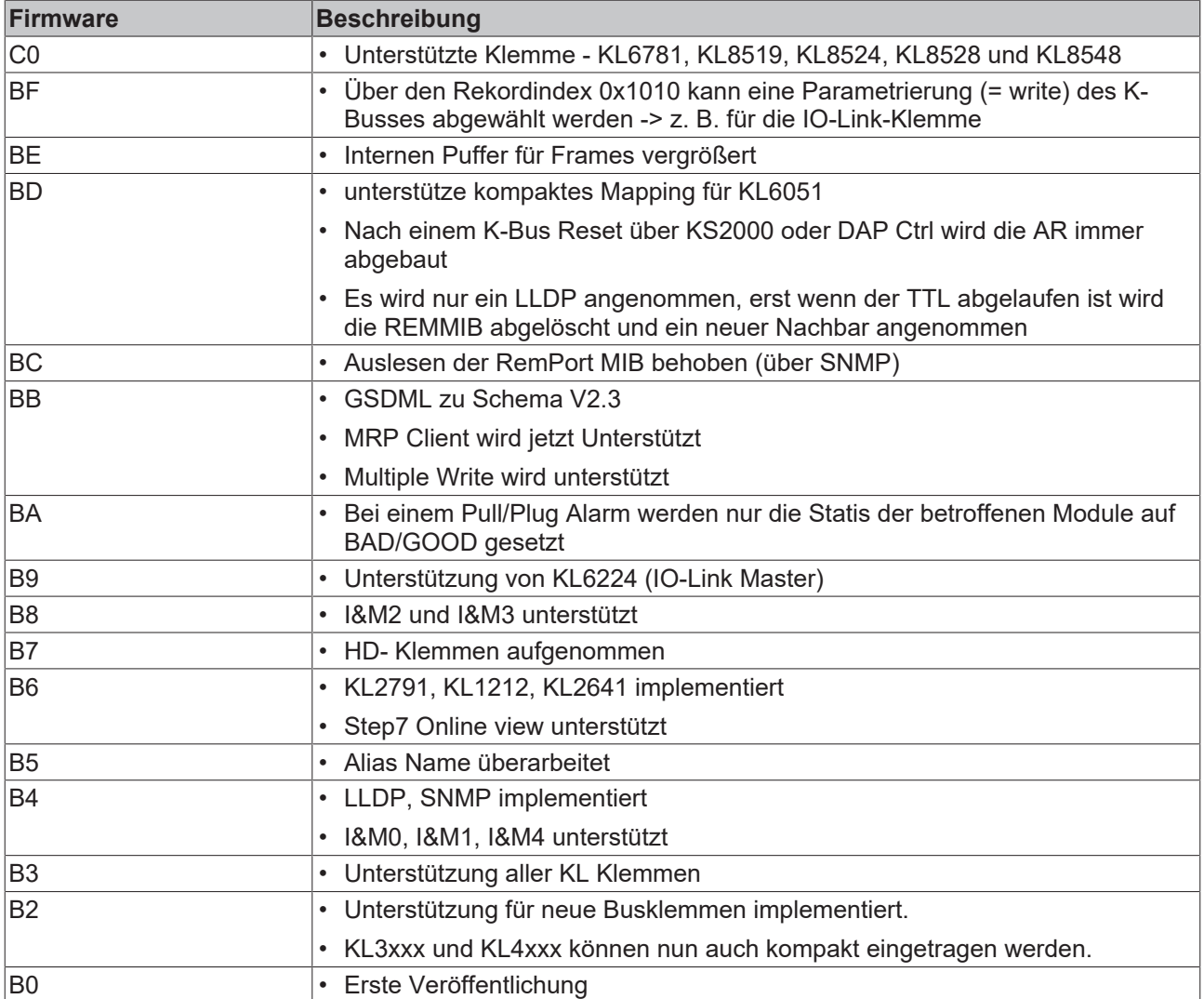

#### **BK9053**

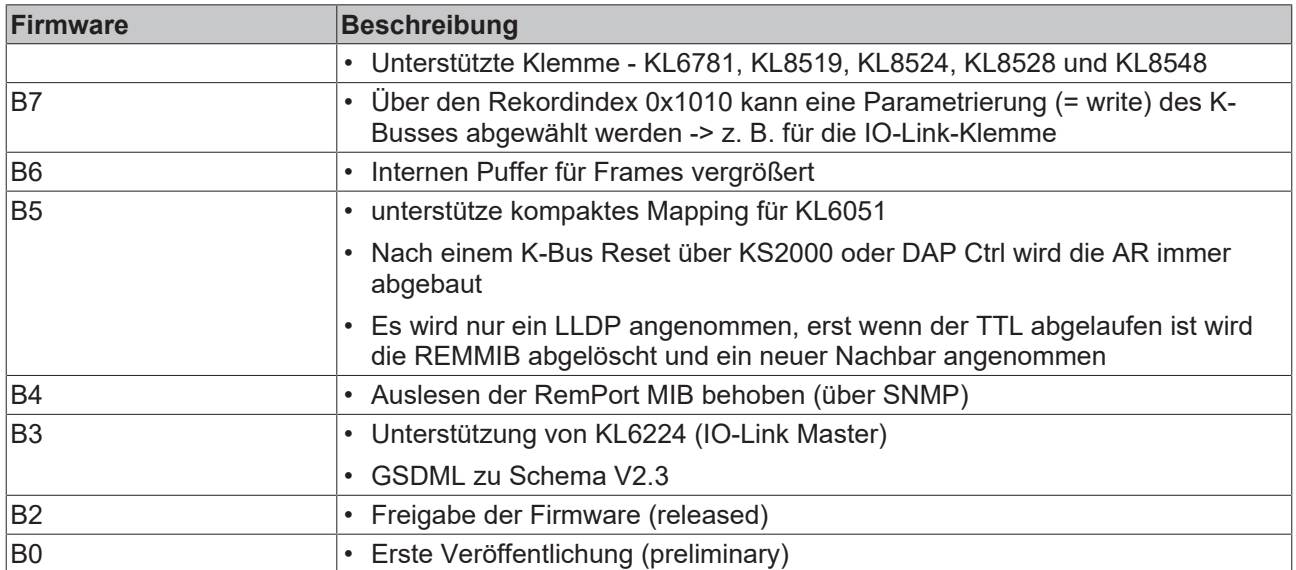

## <span id="page-9-1"></span><span id="page-9-0"></span>**2 Produktübersicht**

### **2.1 BK9053 - Einführung**

<span id="page-9-2"></span>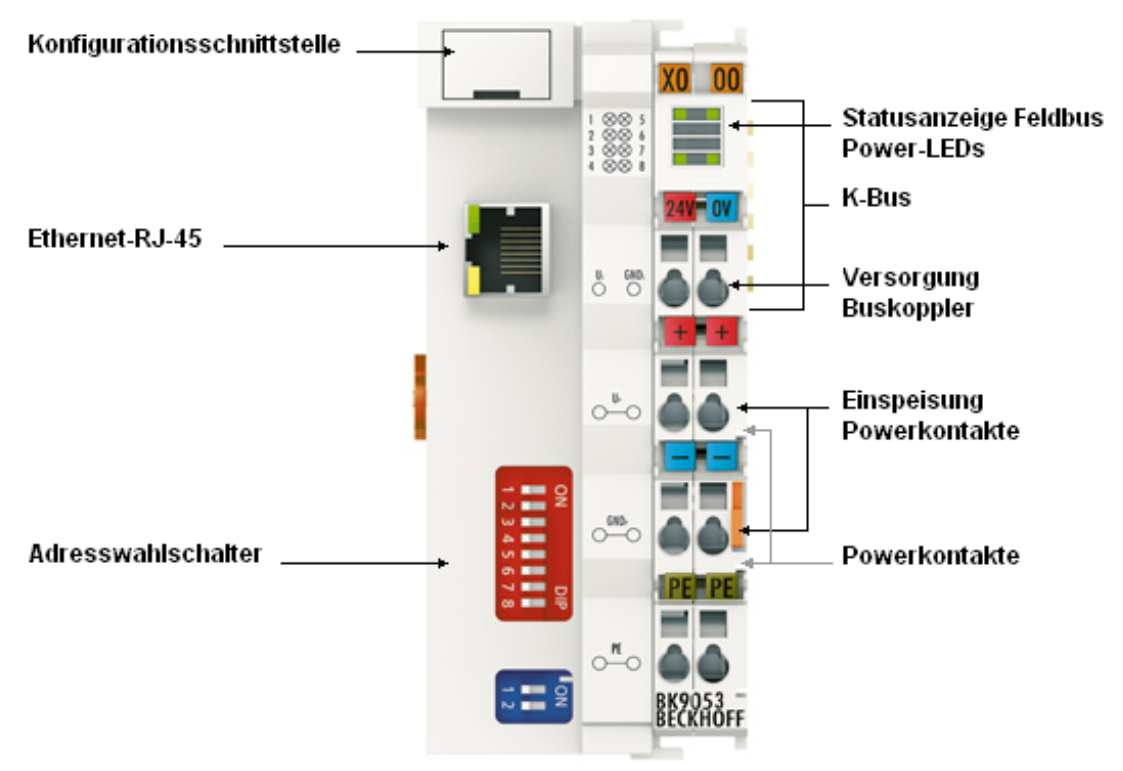

#### Abb. 1: BK9053

PROFINET ist der offene Industrial-Ethernet-Standard der PNO (PROFIBUS Nutzerorganisation). Für die Kommunikation werden international etablierte IT-Standards genutzt.

PROFINET IO beschreibt den Datenaustausch zwischen Steuerungen und Feldgeräten und kann in Standard-Ethernet-Netzwerken verwendet und über handelsübliche Switche vernetzt werden. Das Einbinden an einem beliebigen PROFINET-Controller geschieht über die Gerätestammdatei GSDML.

Der Buskoppler BK9053 verbindet PROFINET mit den modular erweiterbaren elektronischen Reihenklemmen. Eine Einheit besteht aus einem Buskoppler, einer beliebigen Anzahl von 1 bis 64 Klemmen (255 mit K-Bus-Verlängerung) und einer Busendklemme.

Die Buskoppler erkennen die angeschlossenen Klemmen und erstellen automatisch die Zuordnung der Ein-/ Ausgänge zu den Worten des Prozessabbildes.

### <span id="page-10-0"></span>**2.2 BK9103 - Einführung**

<span id="page-10-1"></span>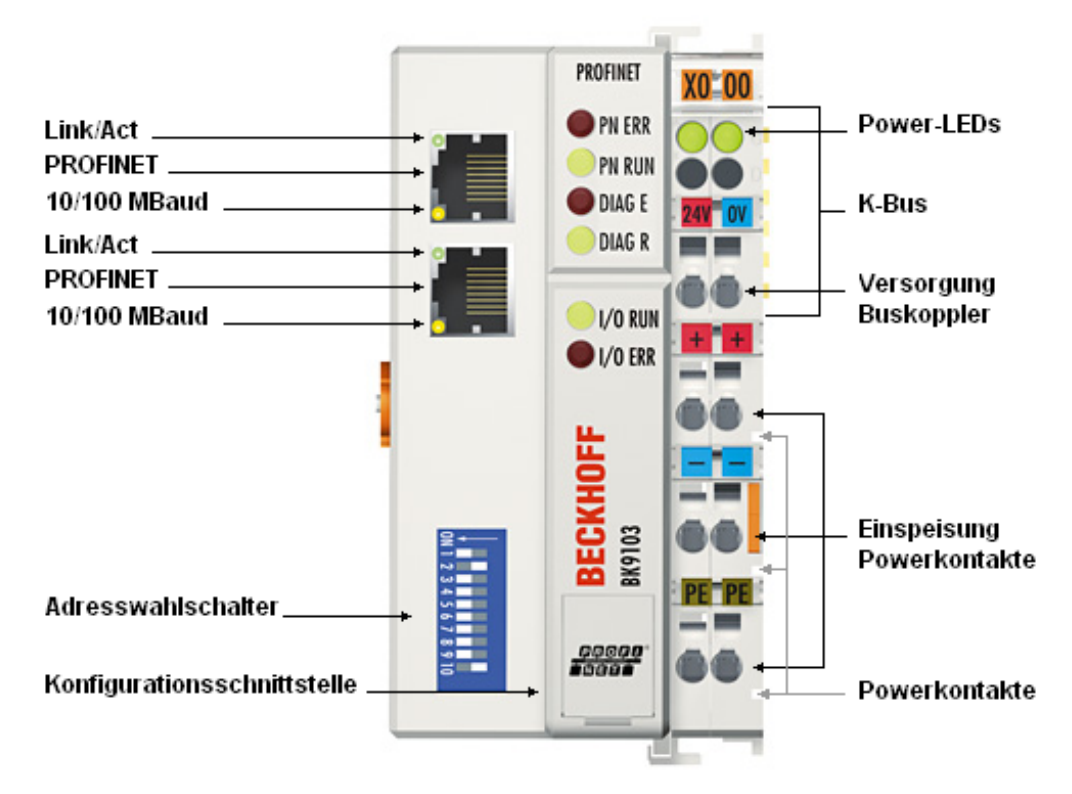

#### Abb. 2: BK9103

Der Buskoppler BK9103 verbindet PROFINET mit den modular erweiterbaren elektronischen Reihenklemmen. Eine Einheit besteht aus einem Buskoppler, einer beliebigen Anzahl von 1 bis 64 Klemmen und einer Busendklemme (255 Busklemmen mit der Klemmenbusverlängerung).

Die Buskoppler erkennen die angeschlossenen Klemmen und erstellen automatisch die Zuordnung der Ein-/ Ausgänge zu den Worten des Prozessabbildes.

Der Buskoppler BK9103 unterstützt 10 MBit/s- und 100 MBit/s-Ethernet, der Anschluss erfolgt über gängige RJ-45-Steckverbinder. Am DIP-Schalter wird die IP-Adresse eingestellt (Offset zu einer frei wählbaren Startadresse), in Netzen mit DHCP (Dienst für die Zuordnung der logischen IP-Adresse zur physikalischen Knotenadresse (MAC-ID)) erhält der Buskoppler seine IP-Adresse vom DHCP-Server.

Der BK9103 besitzt einen zusätzlichen RJ-45-Port. Beide Ethernet-Ports arbeiten als Zweikanal-Switch. Damit können die I/O-Stationen, anstatt in der klassischen Sterntopologie, als Linientopologie aufgebaut werden. Der Verdrahtungsaufwand wird hierdurch bei vielen Anwendungen erheblich vereinfacht, und die Kabelkosten werden reduziert. Die maximale Entfernung zwischen zwei Kopplern beträgt 100 m. Bis zu 20 BK9103-Buskoppler sind kaskadierbar, sodass man eine maximale Linie von 2 km erreichen kann.

#### **Komplexe Signalverarbeitung für analoge I/Os, Wegmessung usw.**

Der Buskoppler BK9103 unterstützt den Betrieb aller K-Busklemmen. Der Umgang mit den analogen Ein-/ Ausgängen unterscheidet sich für den Anwender nicht von denen anderer Baureihen. Die Information steht als Byte-Array im Prozessabbild des Automatisierungsgerätes zur Bearbeitung bereit.

Mit der Konfigurationssoftware KS2000 lassen sich die analogen und mehrfunktionalen Busklemmen anwendungsspezifisch anpassen. Die Register der analogen Busklemmen enthalten je nach Typ Temperaturbereiche, Verstärkungsfaktoren und Linearisierungskennlinien. Mit der Software KS2000 kann über den PC die gewünschte Parametrierung eingestellt werden. Die Busklemme speichert die Einstellung spannungsausfallsicher und dauerhaft. Wahlweise kann auch die Steuerung (SPS, IPC) die Konfiguration der Busklemmen durchführen. Über Funktionsbausteine (FB) wickeln die SPS oder der IPC in der Hochlaufphase die Konfiguration der gesamten Peripherie ab. Die Steuerung kann bei Bedarf die dezentral erstellten Konfigurationsdaten hochladen, um sie zentral zu verwalten und zu speichern. Durch den Austausch einer Busklemme wird damit keine Neueinstellung notwendig. Die Steuerung führt die gewünschte Einstellung nach dem Einschalten automatisch durch.

### <span id="page-11-0"></span>**2.3 Technische Daten**

#### **System**

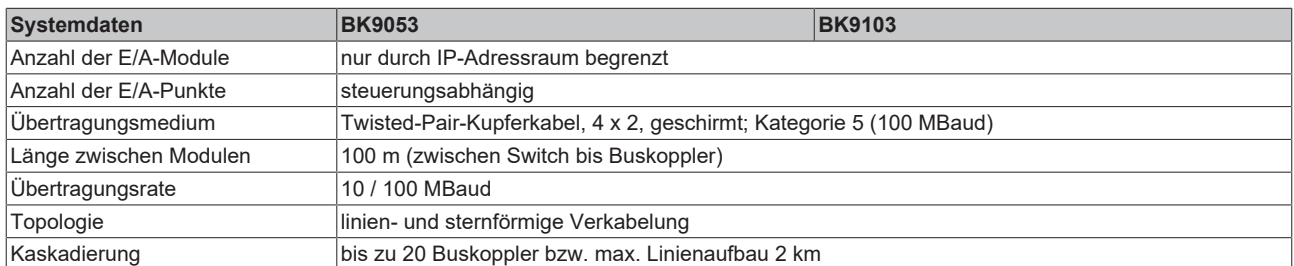

#### **Buskoppler**

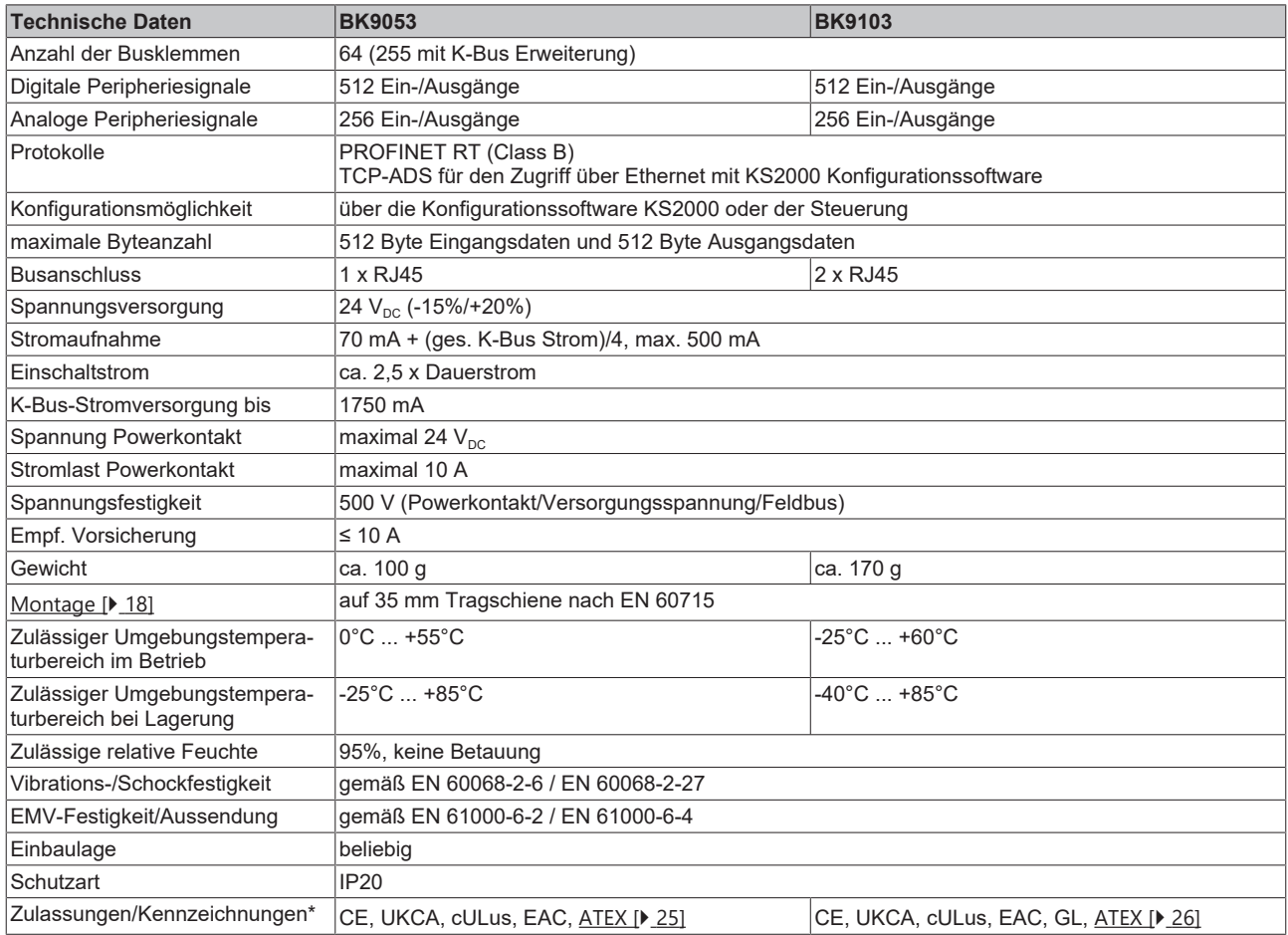

\*) Real zutreffende Zulassungen/Kennzeichnungen siehe seitliches Typenschild (Produktbeschriftung).

#### **Ex-Kennzeichnung**

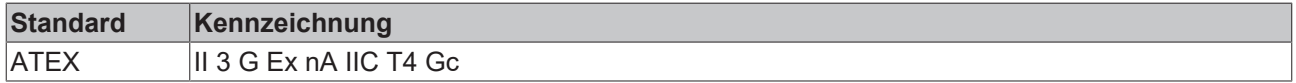

### <span id="page-12-0"></span>**2.4 Das Beckhoff Busklemmensystem**

#### **Bis zu 256 Busklemmen mit ein bis 16 E/A-Kanälen für jede Signalform**

Das Busklemmen-System ist das universelle Bindeglied zwischen einem Feldbus-System und der Sensor / Aktuator - Ebene. Eine Einheit besteht aus einem Buskoppler als Kopfstation und bis zu 64 elektronischen Reihenklemmen, wovon die letzte eine Endklemme ist. Mit der K-Bus Erweiterung können bis zu 255 Busklemmen angeschlossen werden. Für jede technische Signalform stehen Klemmen mit ein, zwei, vier oder acht E/A-Kanälen zur Verfügung, die beliebig gemischt werden können. Dabei haben alle Klemmentypen die gleiche Bauform, wodurch der Projektierungsaufwand sehr gering gehalten wird. Bauhöhe und Tiefe sind auf kompakte Klemmenkästen abgestimmt.

#### **Dezentrale Verdrahtung der E/A-Ebene**

Die Feldbustechnik erlaubt den Einsatz kompakter Steuerungsbauformen. Die E/A-Ebene muss nicht bis zur Steuerung geführt werden. Die Verdrahtung der Sensoren und Aktuatoren ist dezentral mit minimalen Kabellängen durchführbar. Der Installationsstandort der Steuerung kann im Bereich der Anlage beliebig gewählt werden.

#### **Industrie-PCs als Steuerung**

Durch den Einsatz eines Industrie-PCs als Steuerung lässt sich das Bedien- und Beobachtungselement in der Hardware der Steuerung realisieren. Der Standort der Steuerung kann deshalb ein Bedienpult, eine Leitwarte oder ähnliches sein. Die Busklemmen stellen die dezentrale Ein-/Ausgabeebene der Steuerung im Schaltschrank und untergeordneten Klemmenkästen dar. Neben der Sensor/Aktuator-Ebene wird auch der Leistungsteil der Anlage über das Bussystem gesteuert. Die Busklemme ersetzt die konventionelle Reihenklemme als Verdrahtungsebene im Schaltschrank. Der Schaltschrank kann kleiner dimensioniert werden.

#### **Buskoppler für alle gängigen Bussysteme**

Das Beckhoff Busklemmen-System vereint die Vorteile eines Bussystems mit den Möglichkeiten der kompakten Reihenklemme. Busklemmen können an allen gängigen Bussystemen betrieben werden und verringern so die Teilevielfalt in der Steuerung. Dabei verhalten sich Busklemmen wie herkömmliche Anschaltungen dieses Bussystems. Alle Leistungsmerkmale des jeweiligen Bussystems werden unterstützt.

#### **Montage auf genormten Tragschienen**

Die einfache und platzsparende Montage auf einer genormten Tragschiene (EN 60715, 35 mm) und die direkte Verdrahtung von Aktoren und Sensoren ohne Querverbindungen zwischen den Klemmen standardisiert die Installation. Dazu trägt auch das einheitliche Beschriftungskonzept bei.

Die geringe Baugröße und die große Flexibilität des Busklemmen-Systems ermöglichen den Einsatz überall dort, wo auch eine Reihenklemme zur Anwendung kommt. Jede Art von Ankopplung, wie analoge, digitale, serielle oder der Direktanschluss von Sensoren kann realisiert werden.

#### **Modularität**

Die modulare Zusammenstellung der Klemmleiste mit Busklemmen verschiedener Funktionen begrenzt die Zahl der ungenutzten Kanäle auf maximal einen pro Funktion. Die Anzahl von zwei Kanälen in einer Klemme trifft das Optimum zwischen der Zahl der ungenutzten Kanäle und den Kosten pro Kanal. Auch die Möglichkeit der Potentialtrennung durch Einspeiseklemmen hilft, die Anzahl der ungenutzten Kanäle gering zu halten.

#### **Anzeige des Kanalzustands**

Die integrierten Leuchtdioden zeigen in Sensor/Aktuator-Nähe den Zustand des entsprechenden Kanals an.

#### **K-Bus**

Der K-Bus ist der Datenweg innerhalb der Klemmleiste. Über sechs Kontakte an den Seitenwänden der Klemmen wird der K-Bus vom Buskoppler durch alle Klemmen geführt. Die Endklemme schließt den K-Bus ab. Der Benutzer muss sich keinerlei Wissen über die Funktion des K-Bus oder die interne Arbeitsweise von Klemmen und Buskoppler aneignen. Viele lieferbare Software-Tools erlauben eine komfortable Projektierung, Konfiguration und Bedienung.

#### **Potential-Einspeiseklemmen für potentialgetrennte Gruppen**

Über drei Powerkontakte wird die Betriebsspannung an die nachfolgenden Klemmen weitergegeben. Durch den Einsatz von Potential-Einspeiseklemmen, können Sie die Klemmleiste in beliebige potentialgetrennte Gruppen gliedern. Die Potential-Einspeiseklemmen werden bei der Ansteuerung der Klemmen nicht berücksichtigt, sie dürfen an beliebiger Stelle in die Klemmleiste eingereiht werden.

In einem Klemmenblock können Sie bis zu 64 Busklemmen einsetzen und diesen über die K-Busverlängerung auf bis zu 256 Busklemmen erweitern. Dabei werden Potential-Einspeiseklemmen mitgezählt, die Endklemme nicht.

#### **Buskoppler für verschiedene Feldbus-Systeme**

Verschiedene Buskoppler lassen sich einsetzen, um die elektronische Klemmleiste schnell und einfach an unterschiedliche Feldbus-Systeme anzukoppeln. Auch eine nachträgliche Umrüstung auf ein anderes Feldbus-System ist möglich. Der Buskoppler übernimmt alle Kontroll- und Steuerungsaufgaben, die für den Betrieb der angeschlossenen Busklemmen notwendig sind. Die Bedienung und Konfiguration der Busklemmen wird ausschließlich über den Buskoppler durchgeführt. Die eingestellten Parameter werden jedoch spannungsausfallsicher in den jeweiligen Busklemmen gespeichert. Feldbus, K-Bus und E/A-Ebene sind galvanisch getrennt.

Wenn der Datenaustausch über den Feldbus zeitweise gestört ist oder ausfällt, bleiben Registerinhalte (wie z. B. Zählerstände) erhalten, digitale Ausgänge werden gelöscht und analoge Ausgänge nehmen einen Wert an, der bei der Inbetriebnahme für jeden Ausgang konfigurierbar ist. Die Default-Einstellung der analogen Ausgänge ist 0 V bzw. 0 mA. Digitale Ausgänge fallen in einen inaktiven Zustand zurück. Die Timeout-Zeiten der Buskoppler entsprechen den für das Feldbus-System üblichen Zeiten. Bei der Umstellung auf ein anderes Bussystem beachten Sie im Falle großer Zykluszeiten des Bussystems die Änderung der Timeout-Zeiten.

#### **Die Schnittstellen**

Ein Buskoppler besitzt sechs unterschiedliche Anschlussmöglichkeiten. Diese Schnittstellen sind als Steckverbindungen und Federkraftklemmen ausgelegt.

### **BECKHOFF**

<span id="page-14-1"></span><span id="page-14-0"></span>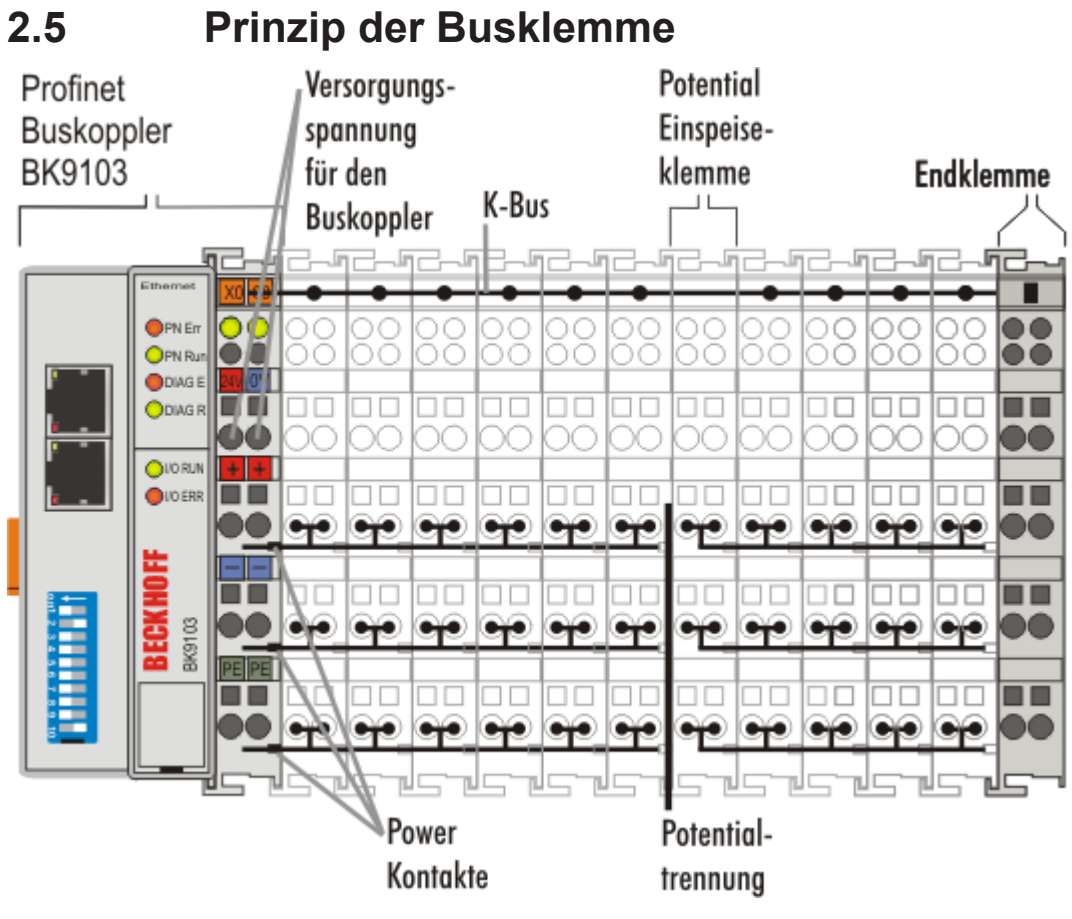

Abb. 3: Prinzip der Busklemme

### <span id="page-15-1"></span><span id="page-15-0"></span>**3 Montage und Verdrahtung**

### **3.1 Hinweise zum ESD-Schutz**

#### *HINWEIS*

#### **Zerstörung der Geräte durch elektrostatische Aufladung möglich!**

Die Geräte enthalten elektrostatisch gefährdete Bauelemente, die durch unsachgemäße Behandlung beschädigt werden können.

- Sie müssen beim Umgang mit den Komponenten elektrostatisch entladen sein; vermeiden Sie außerdem die Federkontakte (s. Abb.) direkt zu berühren.
- Vermeiden Sie den Kontakt mit hoch isolierenden Stoffen (Kunstfaser, Kunststofffolien etc.)
- Beim Umgang mit den Komponenten ist auf gute Erdung der Umgebung zu achten (Arbeitsplatz, Verpackung und Personen)
- Jede Busstation muss auf der rechten Seite mit der Endklemme KL9010 abgeschlossen werden, um Schutzart und ESD-Schutz sicher zu stellen.

<span id="page-15-2"></span>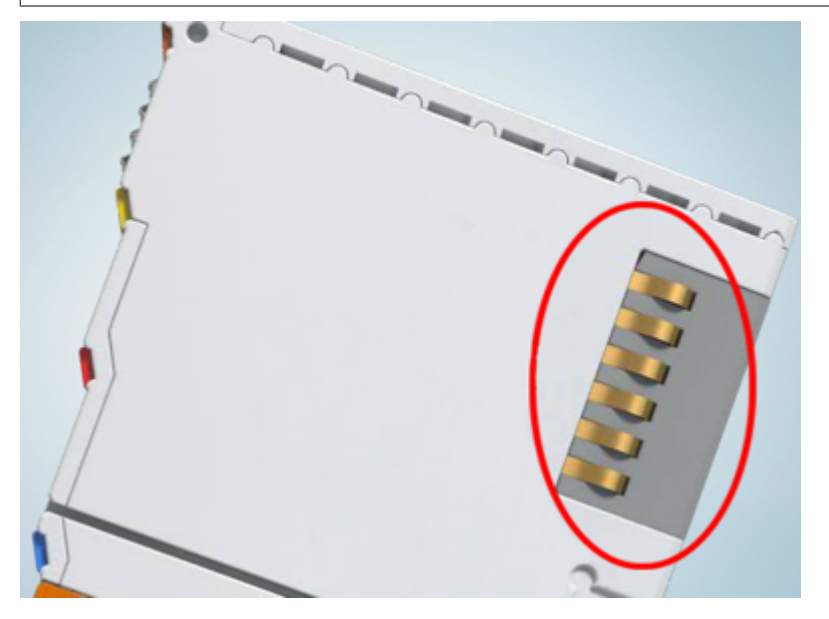

Abb. 4: Federkontakte der Beckhoff I/O-Komponenten

### <span id="page-16-0"></span>**3.2 Abmessungen**

Das System der Beckhoff-Busklemmen zeichnet sich durch geringes Bauvolumen und hohe Modularität aus. Für die Projektierung muss ein Buskoppler und eine Anzahl von Busklemmen vorgesehen werden. Die Baumaße der Buskoppler sind unabhängig vom Feldbus-System.

<span id="page-16-1"></span>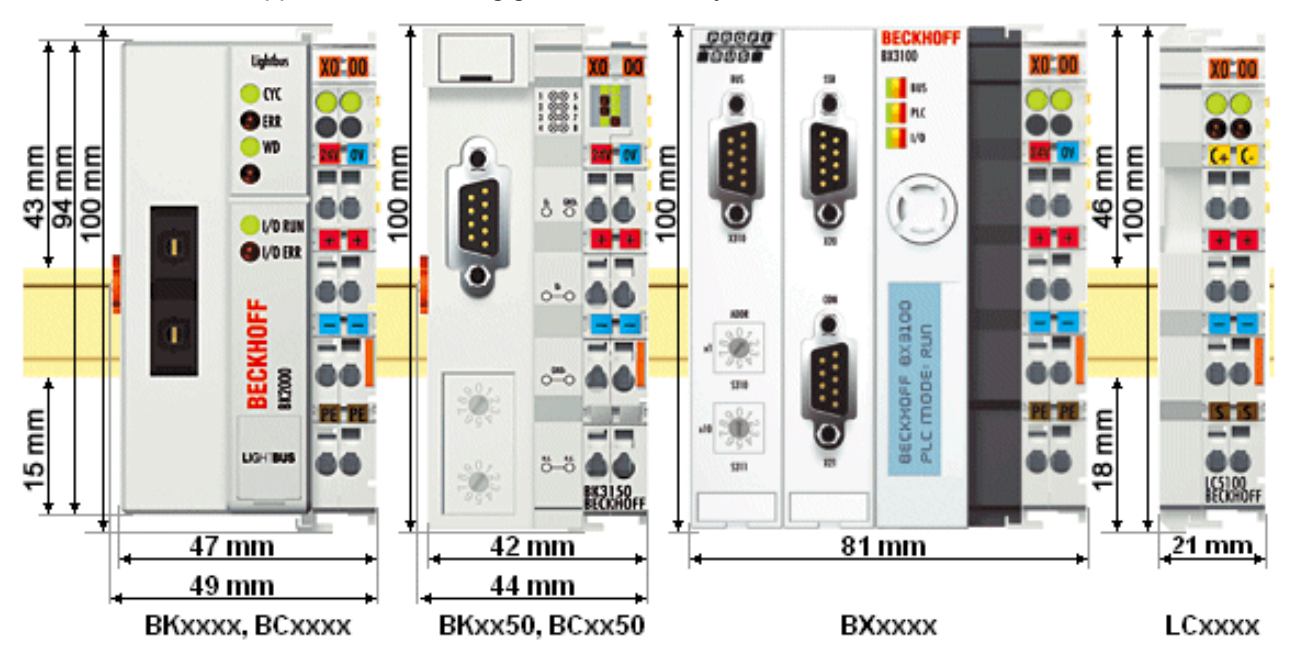

#### Abb. 5: Abmessungen

Die Gesamtbreite der Anwendung setzt sich aus der Breite des Buskopplers, der Busendklemme KL9010 und der Breite der verwendeten Busklemmen zusammen. Die Busklemmen sind je nach Funktion 12 mm oder 24 mm breit. Die lichte Höhe von 68 mm wird durch die Frontverdrahtung in Abhängigkeit von der Drahtstärke um ca. 5 mm bis 10 mm überbaut.

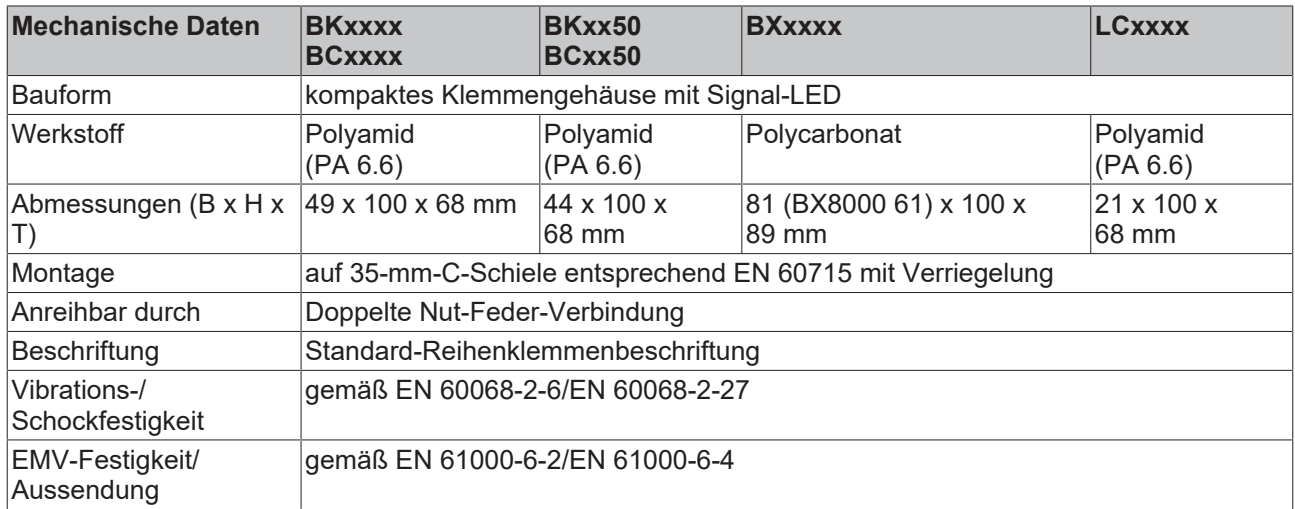

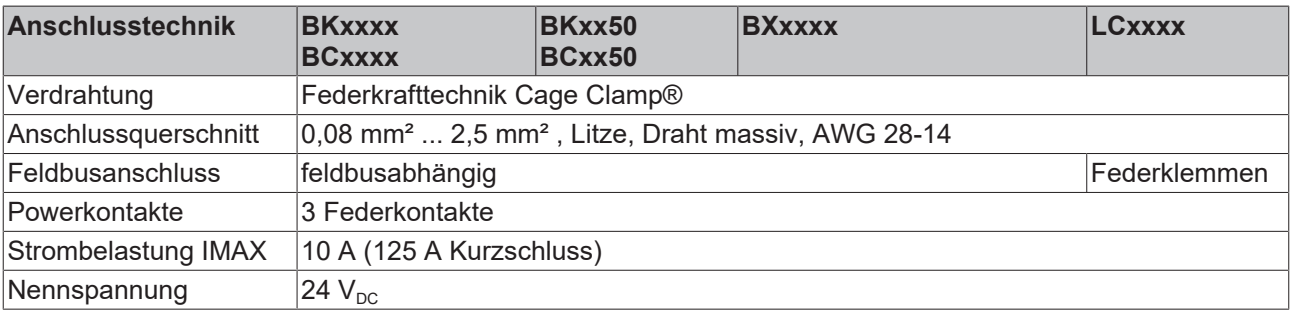

### <span id="page-17-0"></span>**3.3 Tragschienenmontage**

#### **WARNUNG**

#### **Verletzungsgefahr durch Stromschlag und Beschädigung des Gerätes möglich!**

Setzen Sie das Busklemmen-System in einen sicheren, spannungslosen Zustand, bevor Sie mit der Montage, Demontage oder Verdrahtung der Busklemmen beginnen!

#### **Montage**

Die Buskoppler und Busklemmen werden durch leichten Druck auf handelsübliche 35 mm Tragschienen (Hutschienen nach EN 60715) aufgerastet:

- 1. Stecken Sie zuerst den Feldbuskoppler auf die Tragschiene.
- 2. Auf der rechten Seite des Feldbuskopplers werden nun die Busklemmen angereiht. Stecken Sie dazu die Komponenten mit Nut und Feder zusammen und schieben Sie die Klemmen gegen die Tragschiene, bis die Verriegelung hörbar auf der Tragschiene einrastet. Wenn Sie die Klemmen erst auf die Tragschiene schnappen und dann nebeneinander schieben ohne das Nut und Feder ineinander greifen, wird keine funktionsfähige Verbindung hergestellt! Bei richtiger Montage darf kein nennenswerter Spalt zwischen den Gehäusen zu sehen sein.
- **Verriegelungsmechanismus und Befestigungsschrauben**
	- Der Verriegelungsmechanismus der Klemmen und Koppler reicht in das Profil der Tragschiene hinein. Achten Sie bei der Montage der Komponenten darauf, dass der Verriegelungsmechanismus nicht in Konflikt mit den Befestigungsschrauben der Tragschiene gerät. Verwenden Sie zur Befestigung von Tragschienen mit einer Höhe von 7,5 mm unter den Klemmen und Kopplern flache Montageverbindungen wie Senkkopfschrauben oder Blindnieten.

#### **Demontage**

Jede Klemme wird durch eine Verriegelung auf der Tragschiene gesichert, die zur Demontage gelöst werden muse:

- 1. Ziehen Sie vorsichtig die orangefarbige Lasche ca. 1 cm aus der zu demontierenden Klemme heraus, bis die Lasche locker hervorsteht. Jetzt ist für diese Klemme die Verriegelung mit der Tragschiene gelöst und die Klemme kann ohne großen Kraftaufwand von der Tragschiene gezogen werden.
- 2. Greifen Sie dazu mit Daumen und Zeigefinger die entriegelte Klemme gleichzeitig oben und unten an den geriffelten Gehäuseflächen und ziehen Sie die Klemme von der Tragschiene weg.

#### **Verbindungen innerhalb eines Busklemmenblocks**

Die elektrischen Verbindungen zwischen Buskoppler und Busklemmen werden durch das Zusammenstecken der Komponenten automatisch realisiert:

- Die sechs Federkontakte des K-Bus/E-Bus übernehmen die Übertragung der Daten und die Versorgung der Busklemmenelektronik.
- Die Powerkontakte übertragen die Versorgung für die Feldelektronik und stellen so innerhalb des Busklemmenblocks eine Versorgungsschiene dar. Die Versorgung der Powerkontakte erfolgt über Klemmen auf dem Buskoppler.

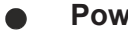

#### **Powerkontakte**

Beachten Sie bei der Projektierung eines Busklemmenblocks die Kontaktbelegungen der einzelnen Busklemmen, da einige Typen (z. B. analoge Busklemmen oder digitale 4-Kanal-Busklemmen) die Powerkontakte nicht oder nicht vollständig durchschleifen. Einspeiseklemmen (KL91xx, KL92xx bzw. EL91xx, EL92xx) unterbrechen die Powerkontakte und stellen so den Anfang einer neuen Versorgungsschiene dar.

#### **PE-Powerkontakt**

Der Powerkontakt mit der Bezeichnung PE kann als Schutzerde eingesetzt werden. Der Kontakt ist aus Sicherheitsgründen beim Zusammenstecken voreilend und kann Kurzschlussströme bis 125 A ableiten.

#### *HINWEIS*

#### **Beschädigung des Gerätes möglich**

Beachten Sie, dass aus EMV-Gründen die PE-Kontakte kapazitiv mit der Tragschiene verbunden sind. Das kann bei der Isolationsprüfung zu falschen Ergebnissen und auch zur Beschädigung der Klemme führen (z. B. Durchschlag zur PE-Leitung bei der Isolationsprüfung eines Verbrauchers mit 230 V Nennspannung). Klemmen Sie zur Isolationsprüfung die PE- Zuleitung am Buskoppler bzw. der Einspeiseklemme ab! Um weitere Einspeisestellen für die Prüfung zu entkoppeln, können Sie diese Einspeiseklemmen entriegeln und mindestens 10 mm aus dem Verbund der übrigen Klemmen herausziehen.

#### **WARNUNG**

#### **Verletzungsgefahr durch Stromschlag!**

Der PE-Powerkontakt darf nicht für andere Potentiale verwendet werden!

#### **Verdrahtung**

Bis zu acht Anschlüsse ermöglichen den Anschluss von massiven oder feindrähtigen Leitungen an die Busklemmen. Die Klemmen sind in Federkrafttechnik ausgeführt. Schließen Sie die Leitungen folgendermaßen an:

- 1. Öffnen Sie eine Federkraftklemme, indem Sie mit einem Schraubendreher oder einem Dorn leicht in die viereckige Öffnung über der Klemme drücken.
- 2. Der Draht kann nun ohne Widerstand in die runde Klemmenöffnung eingeführt werden.
- 3. Durch Rücknahme des Druckes schließt sich die Klemme automatisch und hält den Draht sicher und dauerhaft fest.

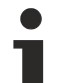

#### **Schirmung**

Analoge Sensoren und Aktoren sollten immer mit geschirmten, paarig verdrillten Leitungen angeschlossen werden.

### <span id="page-18-0"></span>**3.4 Entsorgung**

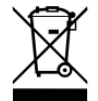

Mit einer durchgestrichenen Abfalltonne gekennzeichnete Produkte dürfen nicht in den Hausmüll. Das Gerät gilt bei der Entsorgung als Elektro- und Elektronik-Altgerät. Die nationalen Vorgaben zur Entsorgung von Elektro- und Elektronik-Altgeräten sind zu beachten.

### <span id="page-18-1"></span>**3.5 Spannungsversorgung, Potenzialgruppen**

#### **WARNUNG**

#### **Verletzungsgefahr durch Stromschlag und Beschädigung des Gerätes möglich!**

Setzen Sie das Busklemmen-System in einen sicheren, spannungslosen Zustand, bevor Sie mit der Montage, Demontage oder Verdrahtung der Busklemmen beginnen!

#### **Spannungsversorgung des Buskopplers**

Die Buskoppler benötigen zum Betrieb eine 24 V Gleichspannung. Der Anschluss findet über die oberen Federkraftklemmen mit der Bezeichnung *24 V* und *0 V* statt. Die Versorgungsspannung versorgt die Buskopplerelektronik und über den K-Bus/E-Bus die Busklemmen. Die Spannungsversorgung der Buskopplerelektronik und die des K-Bus/E-Bus sind galvanisch von der Spannung der Feldebene getrennt.

#### **Einspeisung für die Powerkontakte**

Die unteren sechs Anschlüsse mit Federkraftklemmen können zur Einspeisung der Peripherieversorgung benutzt werden. Die Federkraftklemmen sind paarweise mit einem Powerkontakt verbunden. Die Einspeisung zu den Powerkontakten besitzt keine Verbindung zur Spannungsversorgung der Buskoppler. Die Auslegung der Einspeisung lässt Spannungen bis zu 24 V zu. Die paarweise Anordnung und die elektrische Verbindung zwischen den Speiseklemmkontakten ermöglicht das Durchschleifen der Anschlussdrähte zu unterschiedlichen Klemmpunkten. Die Strombelastung über den Powerkontakten darf 10 A nicht dauerhaft überschreiten. Die Strombelastbarkeit zwischen zwei Federkraftklemmen ist mit der Belastbarkeit der Verbindungsdrähte identisch.

#### **Powerkontakte**

An der rechten Seitenfläche des Buskopplers befinden sich drei Federkontakte der Powerkontaktverbindungen. Die Federkontakte sind in Schlitzen verborgen um den Berührungsschutz sicherzustellen. Durch das Anreihen einer Busklemme werden die Messerkontakte auf der linken Seite der Busklemme mit den Federkontakten verbunden. Die Nut/Federführung an der Ober- und Unterseite der Buskoppler und Busklemmen garantiert sichere Führung der Powerkontakte.

#### **Konfigurations-Schnittstelle (nicht für BK1250, EK1x00)**

Auf der unteren Seite der Frontfläche sind die Standardbuskoppler mit einer RS232-Schnittstelle ausgerüstet. Der Miniaturstecker kann mit einem Verbindungskabel und der Konfigurations-Software KS2000 mit einem PC verbunden werden. Die Schnittstelle erlaubt das Konfigurieren der Busklemmen, wie zum Beispiel das Einstellen des Verstärkungsfaktors der analogen Kanäle. Über die Schnittstelle kann auch die Zuordnungen der Busklemmen- Daten zum Prozessabbild im Buskoppler verändert werden. Die Funktionalität der Konfigurationsschnittstelle ist auch über den Feldbus mit der String-Kommunikation zu erreichen.

#### **Potenzialtrennung**

Die Buskoppler arbeiten mit drei unabhängigen Potenzialgruppen. Die Versorgungsspannung speist galvanisch getrennt die K-Bus/E-Bus-Elektronik im Buskoppler und den K-Bus/E-Bus selbst. Aus der Versorgungsspannung wird weiter die Betriebsspannung für den Betrieb des Feldbusses erzeugt.

Anmerkung: Alle Busklemmen haben eine galvanische Trennung zum K-Bus/E-Bus. Der K-Bus/E-Bus ist dadurch vollständig galvanisch gekapselt.

<span id="page-19-0"></span>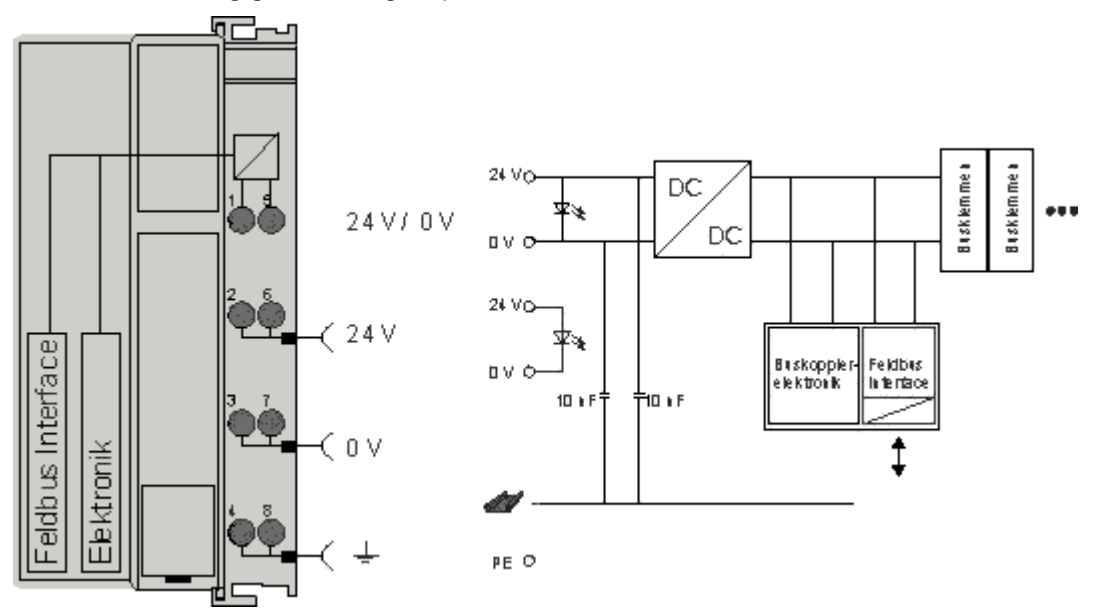

Abb. 6: Potenzialtrennung

### <span id="page-20-0"></span>**3.6 Ethernet-Anschluss**

Der Anschluss an den Ethernet-Bus erfolgt über einen RJ45-Stecker (Westernstecker).

<span id="page-20-1"></span>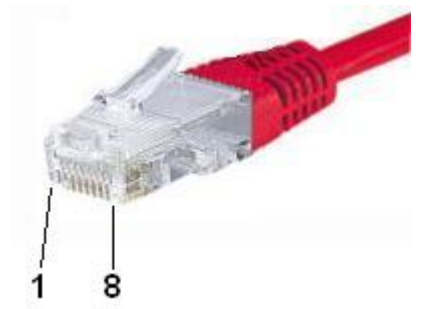

Abb. 7: RJ45-Stecker

#### **Verkabelung**

#### **Ethernet-Verbindung von PC zu BK910x über einen Switch**

<span id="page-20-2"></span>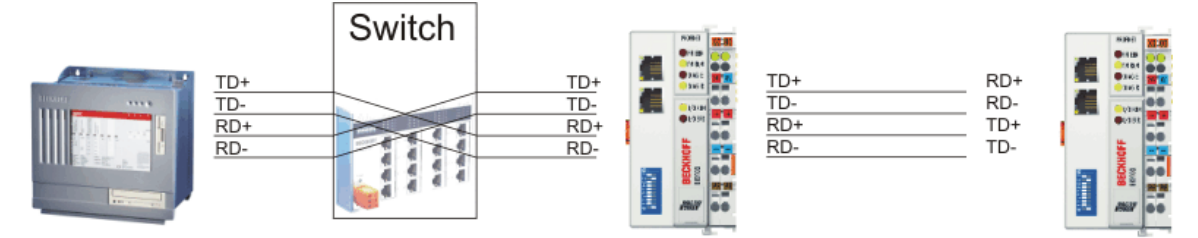

Abb. 8: Ethernet-Verbindung von PC zu BK910x über einen Switch

Verbinden Sie die Netzwerkkarte des PCs über ein Standart-Ethernetkabel mit dem Hub, und das Hub ebenfalls über ein Standard-Ethernetkabel mit dem Busklemmen-Controller. Die Verbindung über einen Switch erfolgt auf die gleiche Weise.

#### <span id="page-20-3"></span>**Direkte Ethernet-Verbindung von PC zu BK910x**

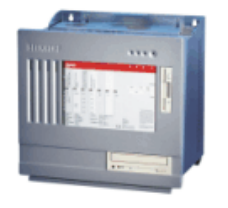

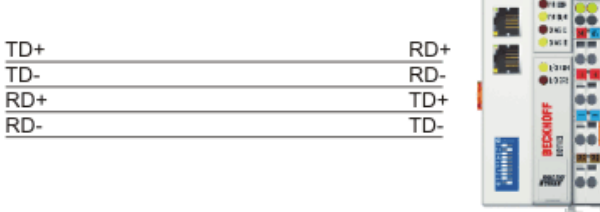

Abb. 9: Direkte Ethernet-Verbindung von PC zu BK910x

Um den PC direkt mit dem Busklemmen-Controller zu verbinden, müssen Sie ein Standard-Ethernetkabel verwenden.

#### **Belegung des RJ45-Steckers**

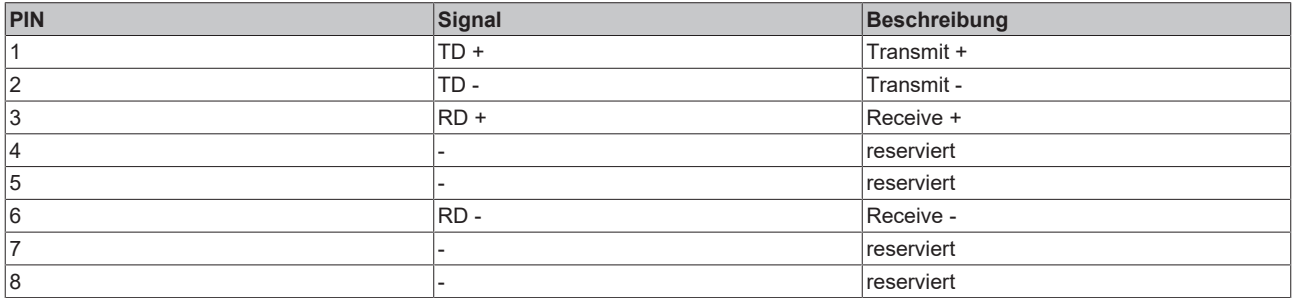

### <span id="page-21-0"></span>**3.7 Ethernet-Topologien**

#### **BK9053**

Da der BK9053 nur einen Port besitzt, muss der Aufbau in klassischer Sterntopologie erfolgen.

#### **BK9103**

Der BK9103 besitzt einen internen Dreifach-Switch mit zwei externen und einem internen Port. Der interne Switch ermöglicht den einfachen Aufbau einer Linien-Topologie. Sie können maximal 20 BK9103 zu einer physikalischen Linie hintereinander schalten. Dabei darf die Distanz zwischen zwei BK9103 maximal 100 Meter betragen. Die gesamte Länge der so aufgebauten Linie darf also zwei Kilometer betragen. In diese Linie darf kein weiterer Switch eingebaut werden.

<span id="page-21-1"></span>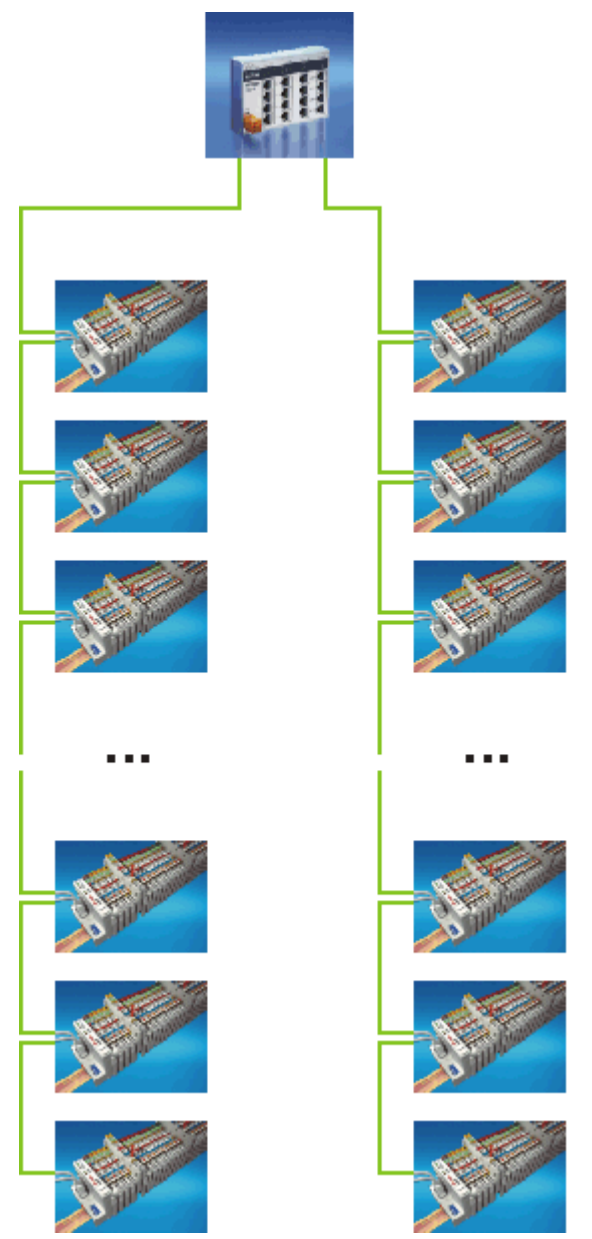

Abb. 10: Ethernet-Topologie mit mehreren BK9103 in zwei Linien

Es ist auch mit dem BK9103 der Aufbau einer klassischen Sterntopologie möglich. Der zweite Port wird dann nicht benutzt. Beide Port-Schnittstellen sind gleichwertig.

### <span id="page-22-0"></span>**3.8 Ethernet-Kabel**

#### **Übertragungsstandards**

#### **10Base5**

Das Übertragungsmedium für 10Base5 ist ein dickes Koaxialkabel (Yellow Cable) mit einer max. Übertragungsgeschwindigkeit von 10 MBaud und einer Linien-Topologie mit Abzweigen (Drops), an die jeweils ein Teilnehmer angeschlossen wird. Da hier alle Teilnehmer an einem gemeinsamen Übertragungsmedium angeschlossen sind, kommt es bei 10Base5 zwangsläufig häufig zu Kollisionen.

#### **10Base2**

10Base2 (Cheaper net) ist eine Weiterentwicklung von 10Base5 und hat den Vorteil dass dieses Koaxialkabel billiger und durch eine höhere Flexibilität einfacher zu verlegen ist. Es können mehrere Geräte an eine 10Base2-Leitung angeschlossen werden. Häufig werden die Abzweige eines 10Base5-Backbones als 10Base2 ausgeführt.

#### **10BaseT**

Beschreibt ein Twisted-Pair-Kabel für 10 MBaud. Hierbei wird das Netz sternförmig aufgebaut, so dass nun nicht mehr jeder Teilnehmer am gleichem Medium hängt. Dadurch führt ein Kabelbruch nicht mehr zum Ausfall des gesamten Netzes. Durch den Einsatz von Switches als Sternkoppler können Kollisionen vermindert oder bei Voll-Duplex Verbindungen auch vollständig vermieden werden.

#### **100BaseT**

Twisted-Pair-Kabel für 100 MBaud. Für die höhere Datengeschwindigkeit ist eine bessere Kabelqualität und die Verwendung entsprechender Hubs oder Switches erforderlich.

#### **10BaseF**

Der Standard 10BaseF beschreibt mehrere Lichtwellenleiter-Varianten.

#### **Kurzbezeichnung der Kabeltypen für 10BaseT und 100BaseT**

Twisted-Pair Kupferkabel für sternförmige Topologie, wobei der Abstand zwischen zwei Geräten 100 Meter nicht überschreiten darf.

#### **UTP**

Unshielded Twisted-Pair (nicht abgeschirmte, verdrillte Leitung) Dieser Kabeltyp gehört zur Kategorie 3 und sind für industrielle Umgebungen nicht empfehlenswert.

#### **S/UTP**

Screened/Unshielded Twisted-Pair (mit Kupfergeflecht abgeschirmte, verdrillte Leitung) Besitzen einen Gesamtschirm aus einem Kupfergeflecht zur Reduktion der äußeren Störeinflüsse. Dieses Kabel wird zum Einsatz mit dem Buskopplern empfohlen.

#### **FTP**

Foilesshielded Twisted-Pair (mit Alufolie abgeschirmte, verdrillte Leitung) Dieses Kabel hat eine alukaschierten Kunststoff-Folie-Gesamtschirm.

#### **S/FTP**

Screened/Foilesshielded Twisted-Pair (mit Kupfergeflecht und Alufolie abgeschirmte, verdrillte Leitung) Besitzt einen alukaschierten Gesamtschirm mit einem darüber liegenden Kupfergeflecht. Solche Kabel können eine Störleistungsunterdrückung bis zu 70 dB erreichen.

#### **STP**

Shielded Twisted-Pair (abgeschirmte, verdrillte Leitung) Beschreibt ein Kabel mit Gesamtschirm ohne weitere Angabe der Art der Schirmung.

#### **S/STP**

Screened/Shielded Twisted-Pair (einzeln abgeschirmte, verdrillte Leitung) Ein solche Bezeichnung kennzeichnet ein Kabel mit einer Abschirmung für jedes Leitungspaar sowie einen Gesamtschirm.

#### **ITP**

Industrial Twisted-Pair Ist von Aufbau dem S/STP ähnlich, besitzt allerdings im Gegensatz zum S/STP nur 2 Leitungspaare.

### <span id="page-24-0"></span>**3.9 ATEX - Besondere Bedingungen (Standardtemperaturbereich)**

#### **WARNUNG**

**Beachten Sie die besonderen Bedingungen für die bestimmungsgemäße Verwendung von Beckhoff-Feldbuskomponenten mit Standardtemperaturbereich in explosionsgefährdeten Bereichen (Richtlinie 2014/34/EU)!**

- Die zertifizierten Komponenten sind in ein geeignetes Gehäuse zu errichten, das eine Schutzart von mindestens IP54 gemäß EN 60079-15 gewährleistet! Dabei sind die Umgebungsbedingungen bei der Verwendung zu berücksichtigen!
- Für Staub (nur die Feldbuskomponenten der Zertifikatsnummer KEMA 10ATEX0075 X Issue 9): Das Gerät ist in ein geeignetes Gehäuse einzubauen, das einen Schutzgrad von IP54 gemäß EN 60079-31 für Gruppe IIIA oder IIIB und IP6X für Gruppe IIIC bietet, wobei die Umgebungsbedingungen, unter denen das Gerät verwendet wird, zu berücksichtigen sind!
- Wenn die Temperaturen bei Nennbetrieb an den Einführungsstellen der Kabel, Leitungen oder Rohrleitungen höher als 70°C oder an den Aderverzweigungsstellen höher als 80°C ist, so müssen Kabel ausgewählt werden, deren Temperaturdaten den tatsächlich gemessenen Temperaturwerten entsprechen!
- Beachten für Beckhoff-Feldbuskomponenten mit Standardtemperaturbereich beim Einsatz in explosionsgefährdeten Bereichen den zulässigen Umgebungstemperaturbereich von 0 bis 55°C!
- Es müssen Maßnahmen zum Schutz gegen Überschreitung der Nennbetriebsspannung durch kurzzeitige Störspannungen um mehr als 40% getroffen werden!
- Die einzelnen Klemmen dürfen nur aus dem Busklemmensystem gezogen oder entfernt werden, wenn die Versorgungsspannung abgeschaltet wurde bzw. bei Sicherstellung einer nicht-explosionsfähigen Atmosphäre!
- Die Anschlüsse der zertifizierten Komponenten dürfen nur verbunden oder unterbrochen werden, wenn die Versorgungsspannung abgeschaltet wurde bzw. bei Sicherstellung einer nicht-explosionsfähigen Atmosphäre!
- Die Sicherung der Einspeiseklemmen KL92xx/EL92xx dürfen nur gewechselt werden, wenn die Versorgungsspannung abgeschaltet wurde bzw. bei Sicherstellung einer nicht-explosionsfähigen Atmosphäre!
- Adresswahlschalter und ID-Switche dürfen nur eingestellt werden, wenn die Versorgungsspannung abgeschaltet wurde bzw. bei Sicherstellung einer nicht-explosionsfähigen Atmosphäre!

#### **Normen**

Die grundlegenden Sicherheits- und Gesundheitsanforderungen werden durch Übereinstimmung mit den folgenden Normen erfüllt:

- EN 60079-0:2012+A11:2013
- EN 60079-15:2010
- EN 60079-31:2013 (nur für Zertifikatsnummer KEMA 10ATEX0075 X Issue 9)

#### **Kennzeichnung**

Die gemäß ATEX-Richtlinie für den explosionsgefährdeten Bereich zertifizierten Beckhoff-Feldbuskomponenten mit Standardtemperaturbereich tragen eine der folgenden Kennzeichnungen:

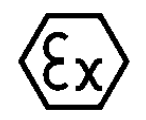

#### **II 3G KEMA 10ATEX0075 X Ex nA IIC T4 Gc Ta: 0 … +55°C**

II 3D KEMA 10ATEX0075 X Ex tc IIIC T135°C Dc Ta: 0 ... +55°C (nur für Feldbuskomponenten mit Zertifikatsnummer KEMA 10ATEX0075 X Issue 9)

oder

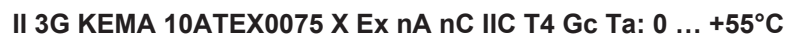

II 3D KEMA 10ATEX0075 X Ex tc IIIC T135°C Dc Ta: 0 ... +55°C (nur für Feldbuskomponenten mit Zertifikatsnummer KEMA 10ATEX0075 X Issue 9)

### <span id="page-25-0"></span>**3.10 ATEX - Besondere Bedingungen (erweiterter Temperaturbereich)**

#### **WARNUNG**

**Beachten Sie die besonderen Bedingungen für die bestimmungsgemäße Verwendung von Beckhoff-Feldbuskomponenten mit erweitertem Temperaturbereich (ET) in explosionsgefährdeten Bereichen (Richtlinie 2014/34/EU)!**

- Die zertifizierten Komponenten sind in ein geeignetes Gehäuse zu errichten, das eine Schutzart von mindestens IP54 gemäß EN 60079-15 gewährleistet! Dabei sind die Umgebungsbedingungen bei der Verwendung zu berücksichtigen!
- Für Staub (nur die Feldbuskomponenten der Zertifikatsnummer KEMA 10ATEX0075 X Issue 9): Das Gerät ist in ein geeignetes Gehäuse einzubauen, das eine Schutzart von IP54 gemäß EN 60079-31 für Gruppe IIIA oder IIIB und IP6X für Gruppe IIIC bietet, wobei die Umgebungsbedingungen, unter denen das Gerät verwendet wird, zu berücksichtigen sind!
- Wenn die Temperaturen bei Nennbetrieb an den Einführungsstellen der Kabel, Leitungen oder Rohrleitungen höher als 70°C oder an den Aderverzweigungsstellen höher als 80°C ist, so müssen Kabel ausgewählt werden, deren Temperaturdaten den tatsächlich gemessenen Temperaturwerten entsprechen!
- Beachten Sie für Beckhoff-Feldbuskomponenten mit erweitertem Temperaturbereich (ET) beim Einsatz in explosionsgefährdeten Bereichen den zulässigen Umgebungstemperaturbereich von -25 bis 60°C!
- Es müssen Maßnahmen zum Schutz gegen Überschreitung der Nennbetriebsspannung durch kurzzeitige Störspannungen um mehr als 40% getroffen werden!
- Die einzelnen Klemmen dürfen nur aus dem Busklemmensystem gezogen oder entfernt werden, wenn die Versorgungsspannung abgeschaltet wurde bzw. bei Sicherstellung einer nicht-explosionsfähigen Atmosphäre!
- Die Anschlüsse der zertifizierten Komponenten dürfen nur verbunden oder unterbrochen werden, wenn die Versorgungsspannung abgeschaltet wurde bzw. bei Sicherstellung einer nicht-explosionsfähigen Atmosphäre!
- Die Sicherung der Einspeiseklemmen KL92xx/EL92xx dürfen nur gewechselt werden, wenn die Versorgungsspannung abgeschaltet wurde bzw. bei Sicherstellung einer nicht-explosionsfähigen Atmosphäre!
- Adresswahlschalter und ID-Switche dürfen nur eingestellt werden, wenn die Versorgungsspannung abgeschaltet wurde bzw. bei Sicherstellung einer nicht-explosionsfähigen Atmosphäre!

#### **Normen**

Die grundlegenden Sicherheits- und Gesundheitsanforderungen werden durch Übereinstimmung mit den folgenden Normen erfüllt:

- EN 60079-0:2012+A11:2013
- EN 60079-15:2010
- EN 60079-31:2013 (nur für Zertifikatsnummer KEMA 10ATEX0075 X Issue 9)

#### **Kennzeichnung**

Die gemäß ATEX-Richtlinie für den explosionsgefährdeten Bereich zertifizierten Beckhoff-Feldbuskomponenten mit erweitertem Temperaturbereich (ET) tragen die folgende Kennzeichnung:

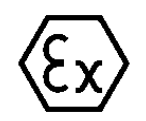

#### **II 3G KEMA 10ATEX0075 X Ex nA IIC T4 Gc Ta: -25 … +60°C**

II 3D KEMA 10ATEX0075 X Ex tc IIIC T135°C Dc Ta: -25 ... +60°C (nur für Feldbuskomponenten mit Zertifikatsnummer KEMA 10ATEX0075 X Issue 9)

oder

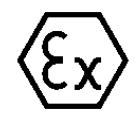

#### **II 3G KEMA 10ATEX0075 X Ex nA nC IIC T4 Gc Ta: -25 … +60°C**

II 3D KEMA 10ATEX0075 X Ex tc IIIC T135°C Dc Ta: -25 ... +60°C (nur für Feldbuskomponenten mit Zertifikatsnummer KEMA 10ATEX0075 X Issue 9)

### <span id="page-26-0"></span>**3.11 Weiterführende Dokumentation zu ATEX und IECEx**

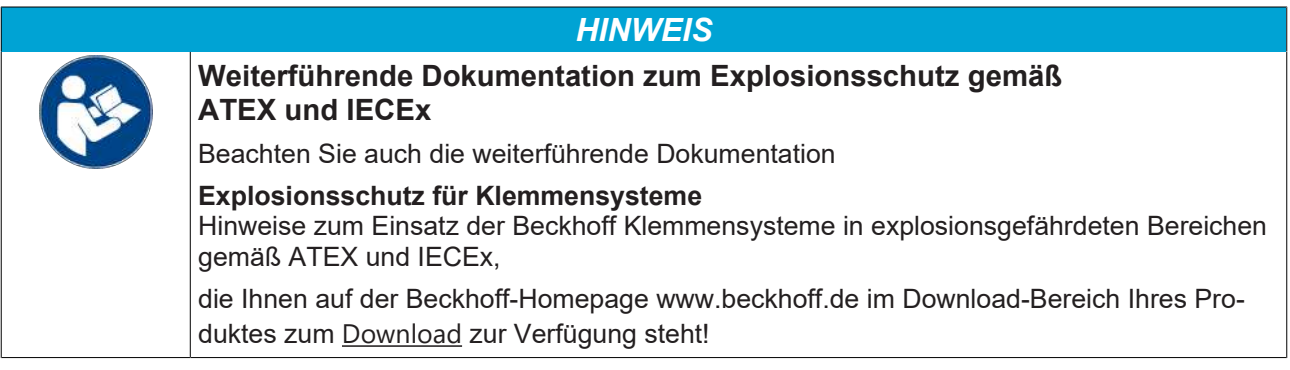

### <span id="page-27-1"></span><span id="page-27-0"></span>**4 Parametrierung und Inbetriebnahme**

### **4.1 Anlaufverhalten des Buskopplers**

Nach dem Einschalten überprüft der Buskoppler in einem Selbsttest alle Funktionen seiner Bauteile und die Kommunikation des K-Busses/E-Busses. Während dieser Phase blinkt die rote I/O-LED. Nach dem erfolgreichen Selbsttest beginnt der Buskoppler die angesteckten Busklemmen in einem Busklemmentest zu testen und liest die Konfiguration ein. Aus der Konfiguration der Busklemmen entsteht eine interne, von außen nicht zugängliche, Aufbauliste. Für den Fall eines Fehlers geht der Buskoppler in den Betriebszustand *Stop*. Nach dem fehlerfreien Hochlauf geht der Buskoppler in den Zustand *Feldbusstart*.

<span id="page-27-2"></span>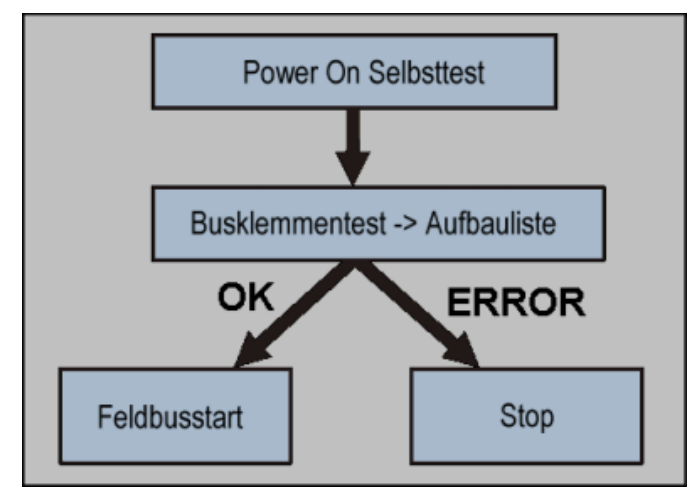

Abb. 11: Anlaufverhalten des Buskopplers

Der Buskoppler kann nach der Fehlerbeseitigung nur durch erneutes Einschalten in den normalen Betriebszustand gebracht werden.

### **BECKHOFF**

### <span id="page-28-0"></span>**4.2 DIP-Schalter-Einstellungen**

Über die DIP-Schalter können Sie zwischen verschiedenen Adressierungsmöglichkeiten und die Auswahl des PROFINET-Namens vergeben.

#### **BK9103**

- Schalter rechte Position: OFF
- Schalter linke Position: ON

<span id="page-28-1"></span>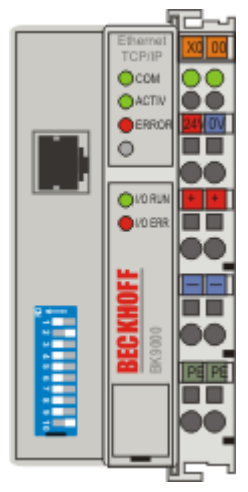

Abb. 12: DIP-Schalter des BK9103

PROFINET-konform verhält sich das Gerät, wenn die DIP-Schalter 1 bis 8 auf OFF stehen und DIP-Schalter 9 und 10 auf ON. Alle anderen Modi sind als Option möglich.

#### **BK9053**

- Schalter rechte Position: ON
- Schalter linke Position: OFF

<span id="page-28-2"></span>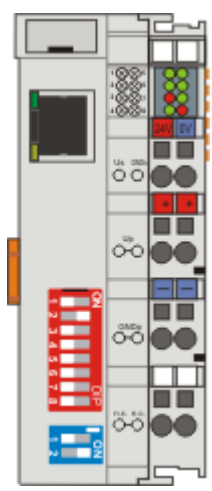

Abb. 13: DIP-Schalter des BK9053

PROFINET-konform verhält sich das Gerät, wenn die DIP-Schalter 1 bis 8 (rot) auf OFF stehen und DIP-Schalter 1 und 2 (blau) auf ON. Alle anderen Modi sind als Option möglich.

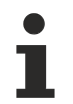

#### **PROFINET Name über DIP-Schalter**

Hier wird der Name aus bk9103-xxx + DIP-Schalter gebildet. xxx entspricht den DIP-Schaltern 1 bis 8. bk muss klein geschrieben werden!

# **BECKHOFF**

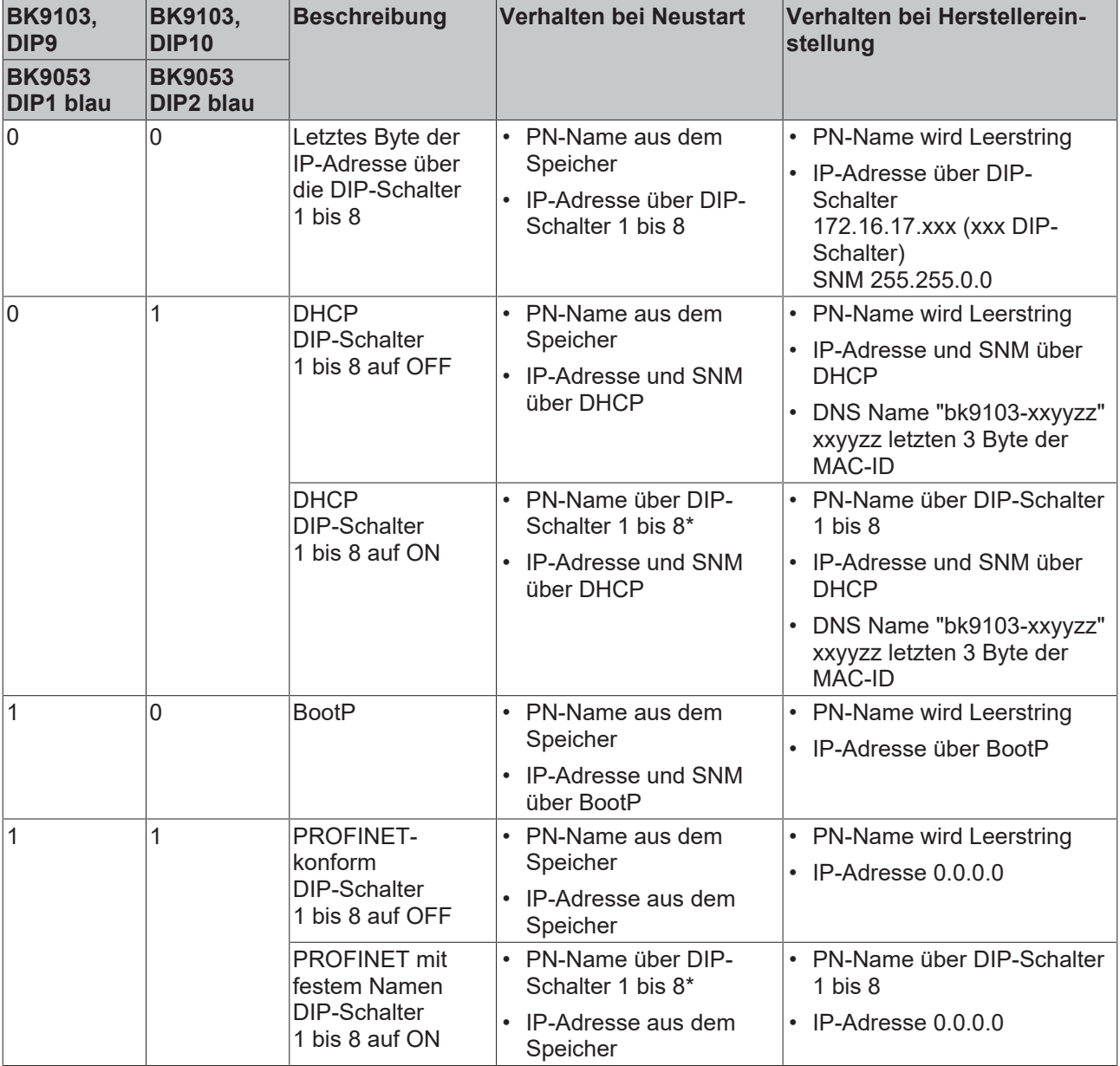

\*) PROFINET-Name (PN-Name) kann nicht von der Steuerung überschrieben werden.

#### **Legende**

PN - Profinet SNM - SubNetMask DHCP - Dynamic Host Configuration Protocol DNS - Domain Name Server

### <span id="page-30-0"></span>**4.3 Netzwerkklassen**

Man unterscheidet drei verschiedene Netzwerkklassen. Diese legen fest, wie viele Adress-Bits für die Netzwerk-ID und wie viele für die Knotennummer (z. B. für PCs oder Buskoppler) reserviert werden. Die Unterscheidung findet in den ersten drei Bits der IP-Adresse statt.

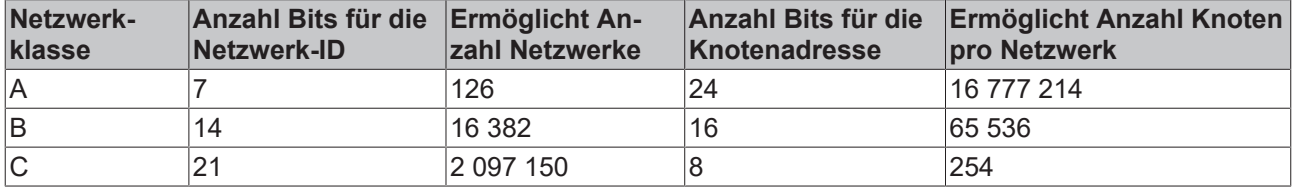

#### **Einmalige IP-Adresse**

Eine IP-Adresse muss im gesamten verbundenen Netzwerk einmalig sein!

<span id="page-30-1"></span>Netzwerkklasse A, Adressen: 1.xxx.xxx.xxx - 126.xxx.xxx.xxx

Netzwerk-ID

Rechner-Adresse, Host-ID

Netzwerkklasse B, Adressen: 128.0.xxx.xxx - 191.255.xxx.xxx

Netzwerk-ID

Rechner-Adresse, Host-ID

Netzwerkklasse C, Adressen: 192.0.0.xxx - 223.255.255.xxx

Netzwerk-ID

**Rechner-Adresse, Host-ID** 

Abb. 14: Netzwerkklassen

#### **Gleiche Netzwerkklasse**

Die eingestellte IP-Adresse muss bei einer Kommunikation mit einem anderen Ethernet-Teilnehmer die gleiche Netzwerkklasse besitzen. Beispiel: Ihr PC hat die Adresse 172.16.17.55, damit muss der Koppler die Adresse 172.16.xxx.xxx haben (die xxx stehen für eine Zahl von 0...255. Die 0 wird üblicherweise vom Router/Switch benutzt sollte dafür reserviert bleiben).

Um sich die Adresse des eigenen PCs anzusehen, kann man bei Windows NT/2000/XP im DOS-Fenster den Befehl *ipconfig* eingeben.

### <span id="page-31-0"></span>**4.4 IP-Adresse**

In der Regel wird die IP Adresse bei PROFINET über die Steuerung (PROFINET Controller) vorgegeben und braucht daher nicht im Buskoppler eingestellt zu werden. Die Adressierung der Buskoppler erfolgt über den PROFINET-Namen, welcher mit unterschiedlichen Verfahren eingestellt werden kann (s. [DIP-Schalter-](#page-28-0)[Einstellungen \[](#page-28-0)[}](#page-28-0) [29\]](#page-28-0)).

In Ausnahmefällen macht es Sinn dem Koppler eine IP Adresse vorab zu geben (ohne PROFINET angeschlossen zu haben), zum Beispiel damit man über die KS2000 Software und Ethernet auf die Koppler zugreifen kann.

### <span id="page-31-1"></span>**4.4.1 IP-Adresse und PROFINET-Name**

Die Einstellung der IP-Adresse kann mit drei unterschiedlichen Verfahren durchgeführt werden, die im Folgenden genauer beschrieben werden.

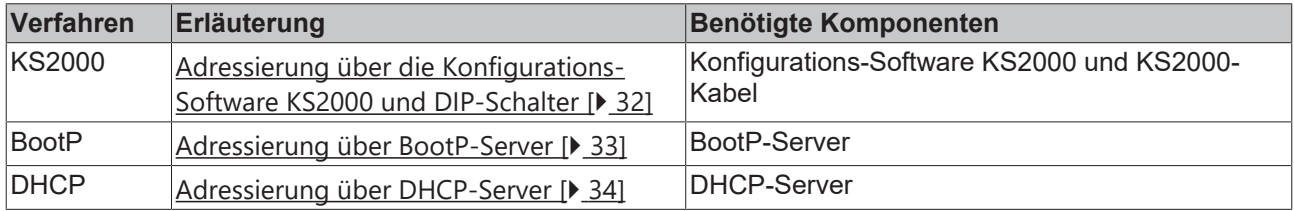

### <span id="page-31-2"></span>**4.4.2 Adresseinstellung mit KS2000**

Mit der der Konfigurations-Software KS2000 können Sie (ab Version 3.2.8) die TCP/IP-Adresse per Dialogfenster einstellen oder direkt in die Register schreiben. Die DIP-Schalter 9 und 10 (beim BK9050 DIP-Schalter 1 und 2 in blau) müssen beide vor dem Einschalten auf OFF (0) stehen.

#### **Tabelle 100**

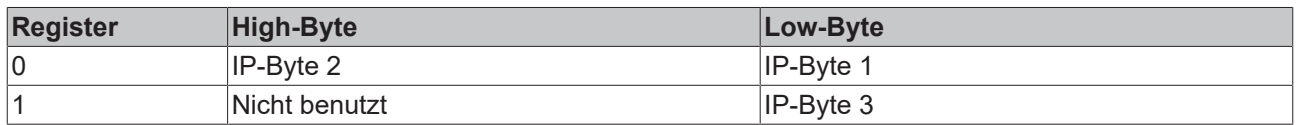

#### **Default**

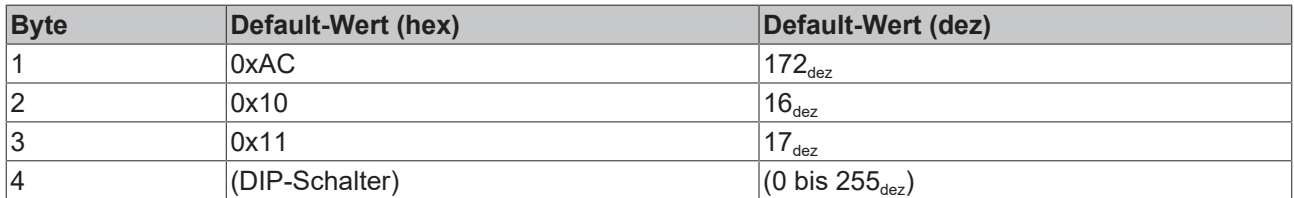

#### **Beispiel**

<span id="page-31-3"></span>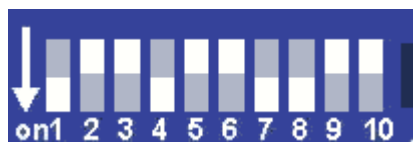

#### Abb. 15: DIP-Schalter

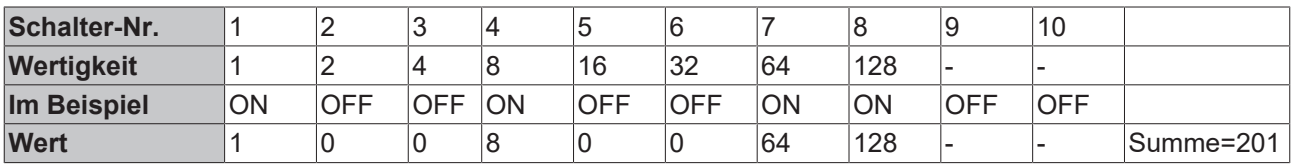

#### **Software-Reset**

Um Änderungen in den Tabellen des Buskopplers zu speichern ist ein Software-Reset erforderlich. Ein Hardware-Reset (Power on/off) reicht nicht aus!

#### <span id="page-32-0"></span>**4.4.3 Einstellung der IP-Adresse über den Beckhoff BootP-Server**

Stellen Sie für die Adresseinstellung mit dem Beckhoff BootP-Server den DIP-Schalter 9 auf ON (1) und den DIP-Schalter 10 auf OFF (0). Die DIP-Schalter 1-8 haben dann keine Adress-Funktion mehr. Ist dies nicht der Fall so meldet der Buskoppler LED-Fehler-Code 6-4 ([siehe Diagnose LEDs \[](#page-42-1) $\blacktriangleright$  [43\]](#page-42-1)). Während der Adressvergabe blinkt die LED *TCP/IP ERROR*.

#### **Speicherverhalten der IP-Adresse**

#### **DIP-Schalter 1-8 in Stellung ON**

Die vom BootP-Server vergebene IP-Adresse wird gespeichert und der BootP-Service wird beim nächsten Kaltstart nicht gestartet.

Die Adresse kann durch Reaktivierung der Herstellereinstellungen (mittels Konfigurationssoftware KS2000 oder DIP-Schalter und Endklemme) wieder gelöscht werden.

#### **DIP-Schalter 1-8 in Stellung OFF**

Die vom BootP-Server vergebene IP-Adresse ist nur bis zum Ausschalten des Buskopplers gültig. Beim nächsten Kaltstart muss der BootP-Server dem Buskoppler eine neue IP-Adresse vergeben. Bei einem Software-Reset des Buskopplers bleibt die Adresse allerdings erhalten.

#### **Beckhoff BootP-Server**

Beckhoff bietet einen BootP-Server für Windows 98, ME, NT4.0, NT2000 und XP an. Sie finden die Installationsversion auf der Beckhoff TwinCAT CD unter dem Folder >Unsupported Utilities< oder unter <http://download.beckhoff.com/>.

<span id="page-32-1"></span>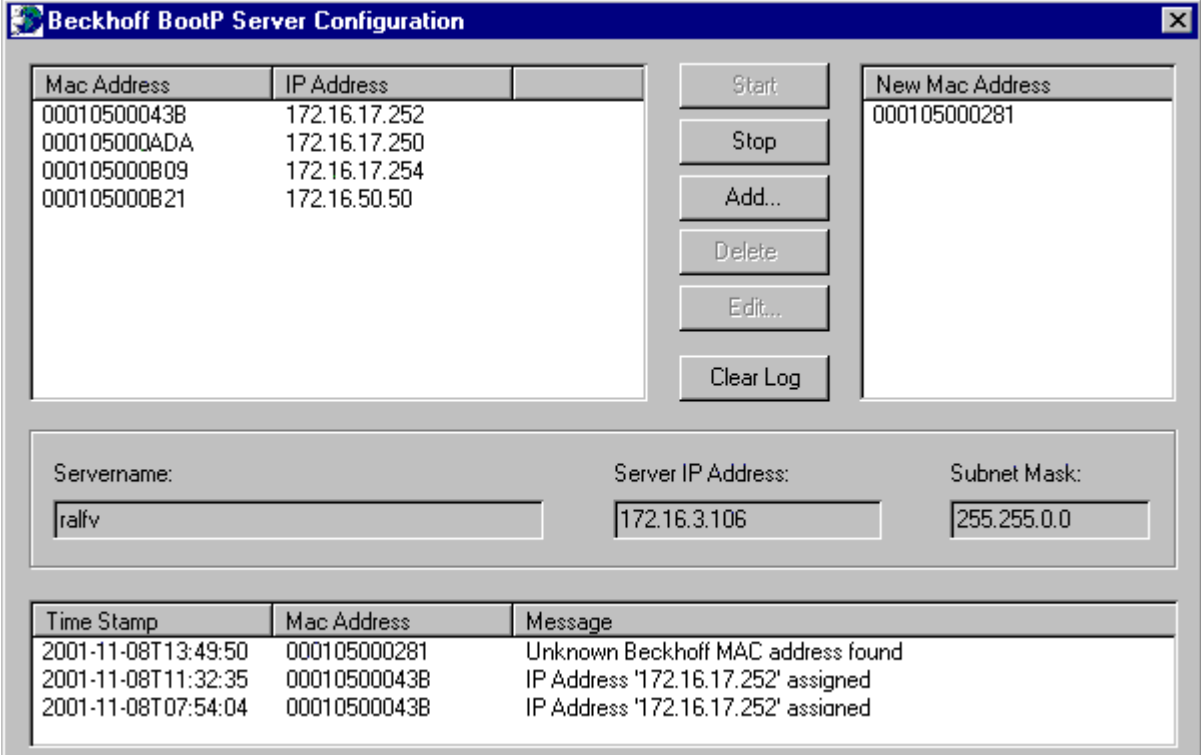

Abb. 16: Konfiguration des Beckhoff BootP-Servers

Sobald der BootP-Server gestartet wird zeigt das Fenster *New MAC Address* alle Beckhoff-Knoten an, die im BootP-Betrieb arbeiten und noch keine IP-Adresse bekommen haben. Die Zuweisung MAC-ID zu IP-Adresse erfolgt mit dem Button "<<". Eine erfolgreiche Zuweisung wird im Log-Fenster angezeigt. Um den BootP-Server beim Booten Ihres PCs automatisch zu starten reicht eine Verknüpfung im Autostart von Windows. Fügen Sie hierzu im Verknüpfungspfad den Parameter */Start* an (.../TcBootPDlg.exe/start).

### <span id="page-33-0"></span>**4.4.4 Adresseinstellung über einen DHCP-Server**

Stellen Sie für die Adresseinstellung über einen DHCP-Server den DIP-Schalter 9 auf OFF (0) und den DIP-Schalter 10 auf ON (1).

In diesem Zustand ist der DHCP-Dienst eingeschaltet und der Buskoppler bekommt eine IP-Adresse vom DHCP-Server zugewiesen.

Der DHCP-Server muss hierfür die MAC-ID des Buskopplers kennen und sollte dieser MAC-ID bei jedem Hochlauf dieselbe IP-Adresse zuweisen!

<span id="page-33-1"></span>Während der Adressvergabe blinkt die LED *TCP/IP Error*.

### **4.4.5 Subnetz-Maske**

Die Subnetz-Maske unterliegt der Kontrolle des Netzwerkverwalters und legt die Struktur der Subnetze fest.

Kleine Netze ohne Router benötigen keine Subnetz-Maske. Das gleiche gilt, wenn Sie keine registrierten IP-Nummern verwenden. Sie können die Subnetz-Maske dazu verwenden, anstelle des Gebrauchs vieler Netznummern das Netz mit dieser Maske zu unterteilen.

Die Subnetz-Maske ist eine 32-Bit Ziffer:

- Einsen in der Maske kennzeichnen den Subnetz-Nummernteil eines Adressraums.
- Nullen kennzeichnen den Teil des Adressraums, der für die Host-IDs zur Verfügung steht.

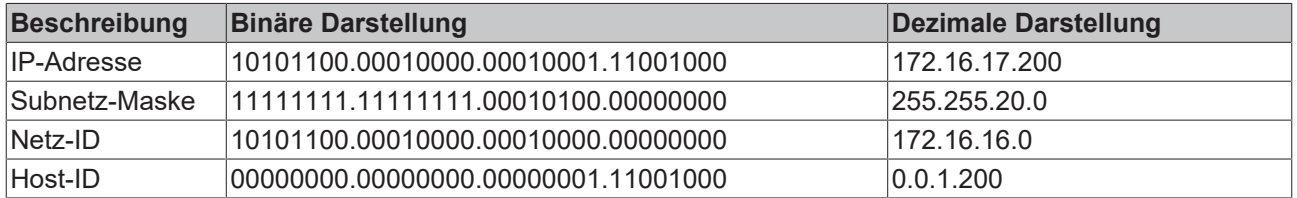

#### **Standard Subnetz-Maske**

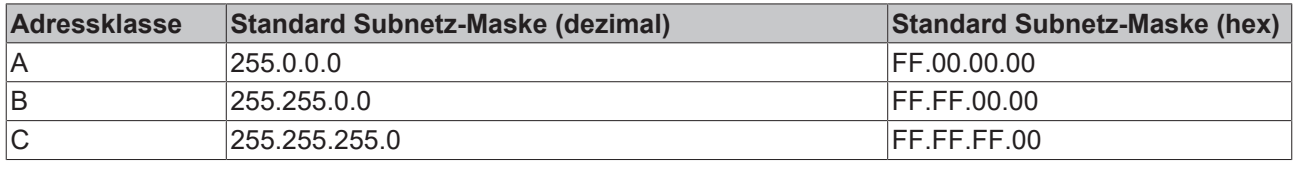

#### **Subnetze und Host-Nummer**

Die Subnetze 0 und das nur aus nur Einsen bestehende Subnetz dürfen nicht verwendet werden! Die Host-Nummer 0 und die aus nur Einsen bestehende Host-Nummer dürfen nicht verwendet werden!

Wenn die IP-Adresse über die Konfigurations-Software KS2000 eingestellt wurde, muss auch die Subnetz-Maske mit der Konfigurations-Software KS2000 geändert werden.

Bei ARP-Adressierung wird anhand der IP-Adresse die dazugehörige Standard Subnetz-Maske eingetragen.

Bei BootP und DHCP wird die Subnetz-Maske mit vom Server übertragen.

### <span id="page-34-0"></span>**4.4.6 Test der IP-Adresse**

Zum Testen der IP-Adresse können Sie in einer Windows-Eingabeaufforderung das Kommando *Ping* benutzen.

<span id="page-34-1"></span>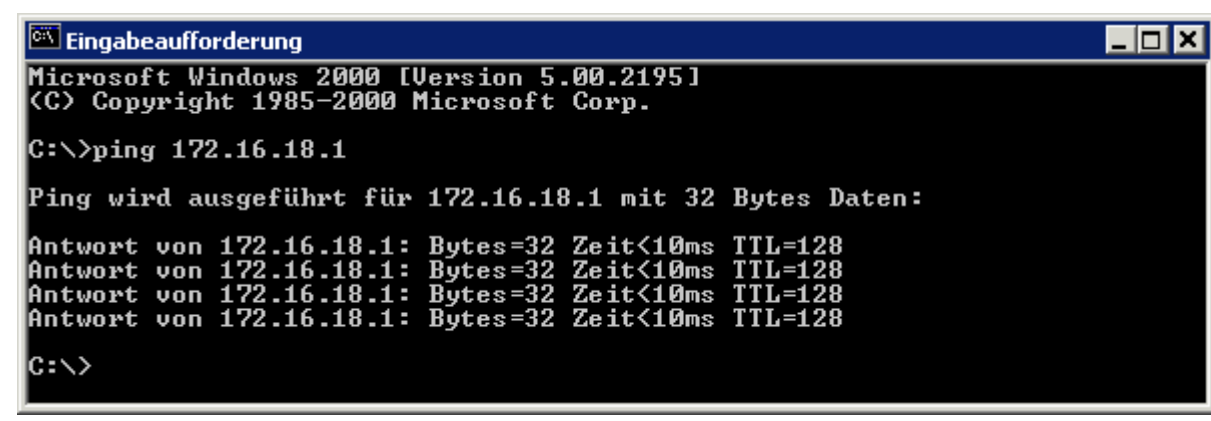

Abb. 17: Test der IP-Adresse über das Kommando Ping

## <span id="page-35-1"></span><span id="page-35-0"></span>**5 Konfiguration**

### **5.1 GSDML-Konfigurationsdateien**

Zu den Buskopplern BK9053 und BK9103 stehen Ihnen die aktuellen GSDML-Konfigurationsdateien auf den jeweiligen Produktseiten in einer ZIP-Datei zum Download zur Verfügung (siehe Dokumentationen und Downloads / Konfigurationsdateien / Downloads):

- [www.beckhoff.de/BK9053](https://www.beckhoff.de/BK9053)
- [www.beckhoff.de/BK9103](https://www.beckhoff.de/BK9103)

<span id="page-35-2"></span>Oder verwenden Sie den [Download Finder](https://www.beckhoff.com/de-de/support/downloadfinder/konfigurationsdateien/).

### **5.2 Mapping der Busklemmen**

Die Busklemmen KLxxxx oder KSxxxx mappen sich in der Reihenfolge am Buskoppler, wie diese Hardwaremäßig angeschlossen sind. KLxxxx und KSxxxx Busklemmen werden nicht unterschieden. Busklemmen die kein Prozessabbild besitzen müssen und können nicht konfiguriert werden, zum Beispiel KL9100, KL9020, KL9050, KL9010.

Für digitale Busklemmen wird immer mindestens ein Byte reserviert. Bespiel: KL1xx2 2 digitale Eingänge, 8 Bit wobei die ersten beiden Bits 0-1 mit der Klemme belegt sind. Bits 2-7 haben keine Bedeutung.

<span id="page-35-3"></span>Komplexe Busklemmen werden mit Ein- und Ausgangsprozessabbild dargestellt. Beispiel: KL3001 1 analoger Eingang 1 Byte Control oder Status Informationen, ein Leerbyte, 2 Byte Daten.

### **5.3 Konfigurationsbeispiel mit Step 7**

Installieren Sie die GSDML-Datei (ab Step 7 ab Version 5.4 + SP1)

Öffnen Sie dazu den Hardware Manager. Installieren Sie die GSDML-Datei.

<span id="page-35-4"></span>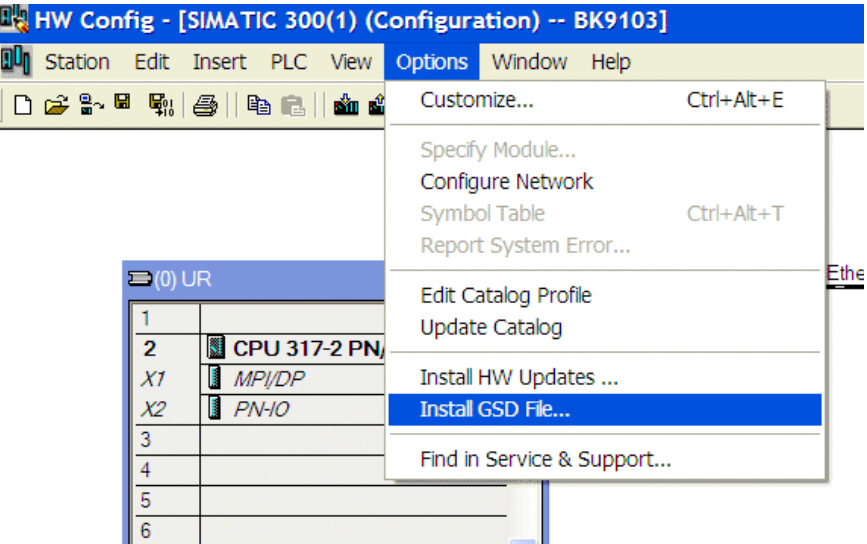

Abb. 18: Step 7 - Installieren der GSDML-Datei

Fügen Sie einen BK9103 als Knoten in ihren Manager ein und fügen Sie dann die Klemmen entsprechend Ihrer Konfiguration an.

<span id="page-36-0"></span>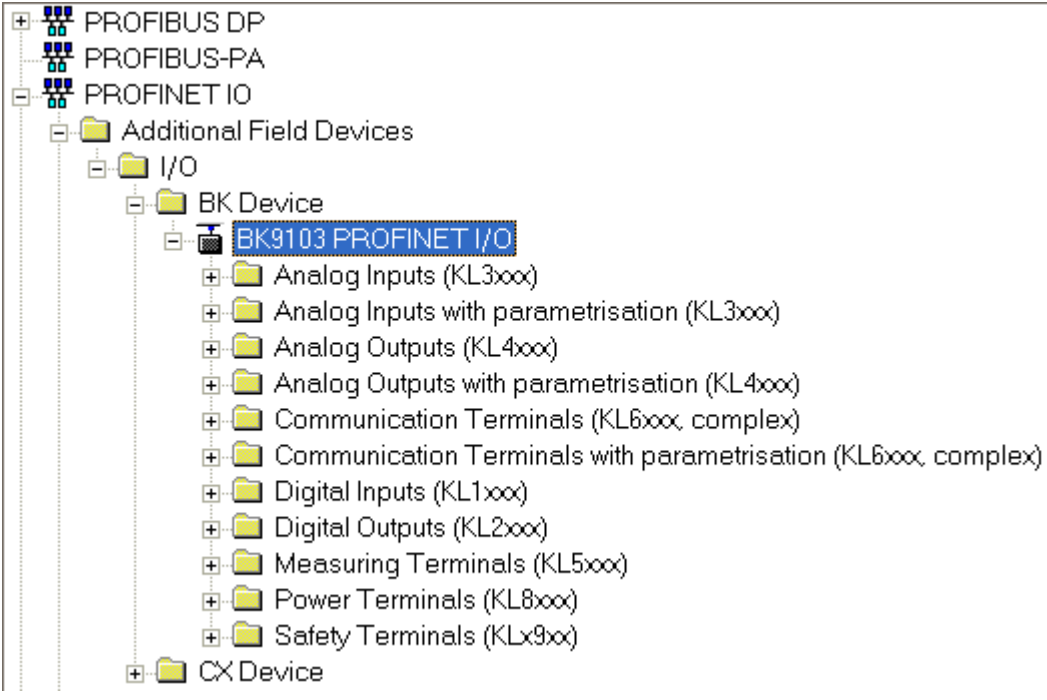

Abb. 19: Step 7 - Einfügen des Buskopplers BK9103 und der Busklemmen entsprechend der Konfiguration

Tragen Sie den Namen des PN-Gerätes ein, zum Beispiel bk9103-1 (**bk** muss Klein geschrieben sein).

Stellen Sie die DIP Schalter des BK9103 1,9 und 10 auf ON alle anderen auf OFF und schalten dann den Koppler ein).

<span id="page-36-1"></span>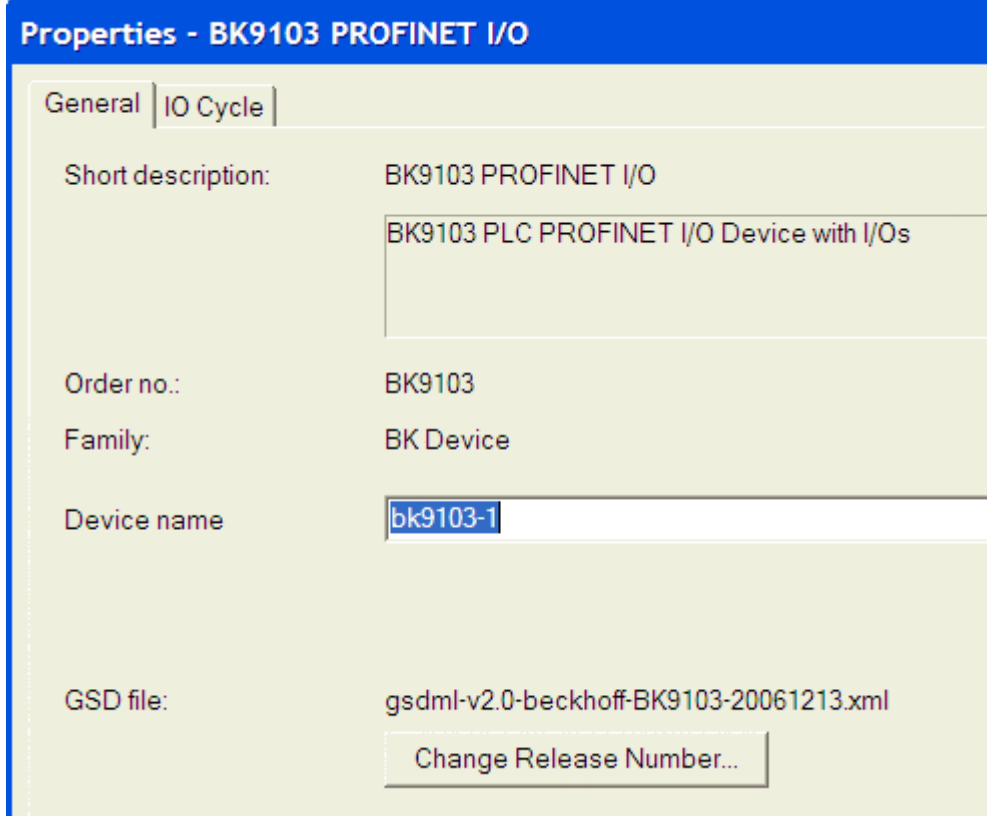

Abb. 20: Step 7 - Eintragen des Namens für das PROFINET-GERÄT

Die Konfiguration sieht zum Beispiel jetzt wie folgt aus. Laden Sie die Konfiguration in ihrer Steuerung.

<span id="page-37-0"></span>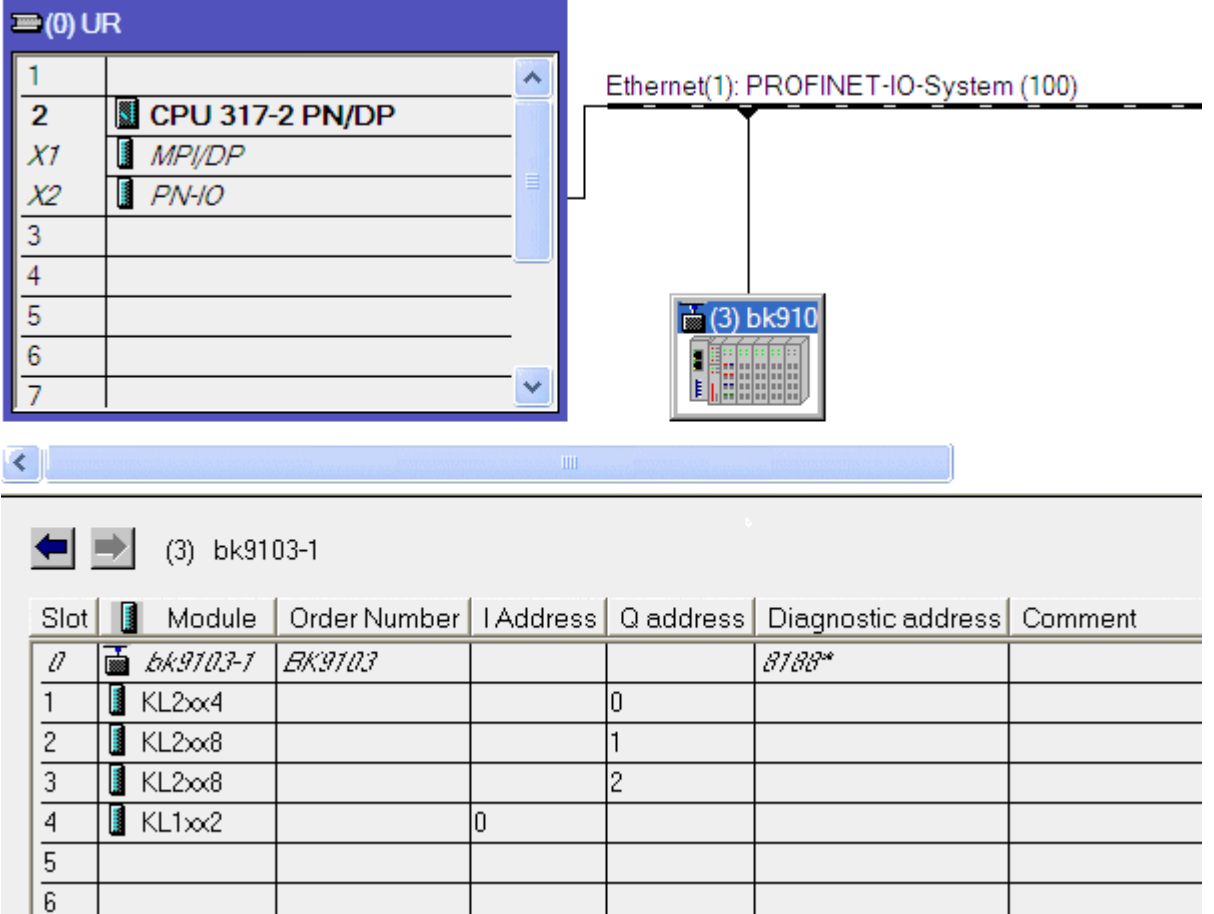

Abb. 21: Step 7 - Darstellung der Konfiguration in der Steuerung

### <span id="page-38-1"></span><span id="page-38-0"></span>**6 Feldbussystem**

### **6.1 Feldbusübersicht**

Ethernet wurde ursprünglich von DEC, Intel und Xerox (als DIX-Standard) für die Datenübertragung zwischen Bürogeräten entwickelt. Heute versteht man darunter meist die Spezifikation *IEEE 802.3 CSMA/ CD*, die 1985 veröffentlicht wurde. Diese Technologie ist durch ihren weltweiten Einsatz und die hohen Stückzahlen überall erhältlich und sehr preiswert. Eine Anbindung an vorhandene Netze kann so problemlos realisiert werden.

Mittlerweile gibt es die verschiedensten Übertragungsmedien: Koaxialkabel (10Base5), Lichtwellenleiter (10BaseF) oder verdrillte Zweidrahtleitung (10BaseT) mit Schirmung (STP) oder ohne Schirmung (UTP). Mit Ethernet lassen sich verschieden Topologien aufbauen wie Ring, Linie oder Stern.

Ethernet transportiert Ethernet-Pakete von einem Sender zu einem oder mehreren Empfängern. Diese Übertragung verläuft ohne Quittung und ohne Wiederholung von verlorenen Paketen. Für die sichere Daten-Kommunikation stehen Protokolle wie TCP/IP zu Verfügung, die auf Ethernet aufsetzen.

#### **Grundlagen**

#### **Internet-Protokoll (IP)**

Die Grundlage der Datenkommunikation ist das Internet-Protokoll (IP). IP transportiert Datenpakete von einem Teilnehmer zu einem anderen, der sich im gleichen oder in einem anderen Netz befinden kann. IP kümmert sich dabei um das Adress-Management (Finden und Zuordnen der MAC-IDs), die Segmentierung und die Pfadsuche (Routing). Wie das Ethernet-Protokoll gewährleistet auch IP keinen gesicherten Transport der Daten; Datenpakete können verloren gehen oder in ihrer Reihenfolge vertauscht werden.

Für einen standardisierten, gesicherten Informationsaustausch zwischen beliebig vielen verschiedenen Netzwerken wurde TCP/IP entwickelt. Dabei ist TCP/IP weitgehend unabhängig von der verwendeten Hardund Software. Oftmals als ein Begriff verwendet, handelt es sich hierbei um mehrere aufeinander aufgesetzte Protokolle: z. B. IP, TCP, UDP, ARP und ICMP.

#### **Transmission Control Protocol (TCP)**

Das auf IP aufsetzende Transmission Control Protocol (TCP) ist ein verbindungsorientiertes Transport-Protokoll. Es umfasst Fehlererkennungs- und Behandlungsmechanismen. Verlorengegangene Telegramme werden wiederholt.

#### **User Datagram Protocol (UDP)**

UDP ist ein verbindungsloses Transport-Protokoll. Es gibt keine Kontrollmechanismen beim Datenaustausch zwischen Sender und Empfänger. Dadurch resultiert eine schnellere Verarbeitungsgeschwindigkeit als zum Beispiel bei TCP. Eine Prüfung ob das Telegramm angekommen ist muss vom übergeordneten Protokoll durchgeführt werden.

#### **Internet Control Message Protocol (ICMP)**

Dient dem Informationsaustausch der Endgeräte über den aktuellen Status des Internet-Protokolls.

#### **Address Resolution Protocol (ARP)**

Dient der Umwandlung zwischen IP-Adressen und MAC-Adressen.

#### **BootP**

Das BootP-Protokoll ermöglicht das Einstellen und Ändern der TCP/IP-Adresse indem der Netzwerk-Teilnehmer mit der MAC-ID angesprochen wird.

### <span id="page-39-0"></span>**6.2 Ethernet**

Ethernet wurde ursprünglich von DEC, Intel und Xerox (als DIX-Standard) für die Datenübertragung zwischen Bürogeräten entwickelt. Heute versteht man darunter meist die Spezifikation *IEEE 802.3 CSMA/ CD*, die 1985 veröffentlicht wurde. Diese Technologie ist durch ihren weltweiten Einsatz und die hohen Stückzahlen überall erhältlich und sehr preiswert. Eine Anbindung an vorhandene Netze kann so problemlos realisiert werden.

Mittlerweile gibt es die verschiedensten Übertragungsmedien: Koaxialkabel (10Base5), Lichtwellenleiter (10BaseF) oder verdrillte Zweidrahtleitung (10BaseT) mit Schirmung (STP) oder ohne Schirmung (UTP). Mit Ethernet lassen sich verschieden Topologien aufbauen wie Ring, Linie oder Stern.

Ethernet transportiert Ethernet-Pakete von einem Sender zu einem oder mehreren Empfängern. Diese Übertragung verläuft ohne Quittung und ohne Wiederholung von verlorenen Paketen. Für die sichere Daten-Kommunikation stehen Protokolle wie TCP/IP zu Verfügung, die auf Ethernet aufsetzen.

#### **MAC-ID**

Sender und Empfänger von Ethernet-Paketen werden über die MAC-ID adressiert. Die MAC-ID ist ein 6 Byte großer Identifikations-Code, der eineindeutig, d.h. für jedes Ethernet-Gerät weltweit unterschiedlich ist. Die MAC-ID besteht aus zwei Teilen. Der erste Teil (d.h. die ersten 3 Byte) ist eine Herstellerkennung. Die Firma Beckhoff hat die Kennung 00 01 05. Die nächsten 3 Byte werden durch den Hersteller vergeben und entsprechen einer eindeutigen Seriennummer. Die MAC-ID kann zum Beispiel beim BootP-Protokoll zum Einstellen der TCP/IP-Nummer verwendet werden. Dafür wird ein Telegramm zum entsprechenden Knoten geschickt, das die Informationen wie Name oder TCP/IP-Nummer beinhaltet. Sie können die MAC-ID mit der Konfigurationssoftware KS2000 auslesen.

#### **Internet-Protokoll (IP)**

Die Grundlage der Datenkommunikation ist das Internet-Protokoll (IP). IP transportiert Datenpakete von einem Teilnehmer zu einem anderen, der sich im gleichen oder in einem anderen Netz befinden kann. IP kümmert sich dabei um das Adress-Management (Finden und Zuordnen der MAC-IDs), die Segmentierung und die Pfadsuche (Routing). Wie das Ethernet-Protokoll gewährleistet auch IP keinen gesicherten Transport der Daten; Datenpakete können verloren gehen oder in ihrer Reihenfolge vertauscht werden.

Für einen standardisierten, gesicherten Informationsaustausch zwischen beliebig vielen verschiedenen Netzwerken wurde TCP/IP entwickelt. Dabei ist TCP/IP weitgehend unabhängig von der verwendeten Hardund Software. Oftmals als ein Begriff verwendet, handelt es sich hierbei um mehrere aufeinander aufgesetzte Protokolle: z. B. IP, TCP, UDP, ARP und ICMP.

#### **Transmission Control Protocol (TCP)**

Das auf IP aufsetzende Transmission Control Protocol (TCP) ist ein verbindungsorientiertes Transport-Protokoll. Es umfasst Fehlererkennungs- und Behandlungsmechanismen. Verlorengegangene Telegramme werden wiederholt.

#### **User Datagram Protocol (UDP)**

UDP ist ein verbindungsloses Transport-Protokoll. Es gibt keine Kontrollmechanismen beim Datenaustausch zwischen Sender und Empfänger. Dadurch resultiert eine schneller Verarbeitungsgeschwindigkeit als zum Beispiel bei TCP. Eine Prüfung ob das Telegramm angekommen ist muss vom übergeordneten Protokoll durchgeführt werden.

<span id="page-40-0"></span>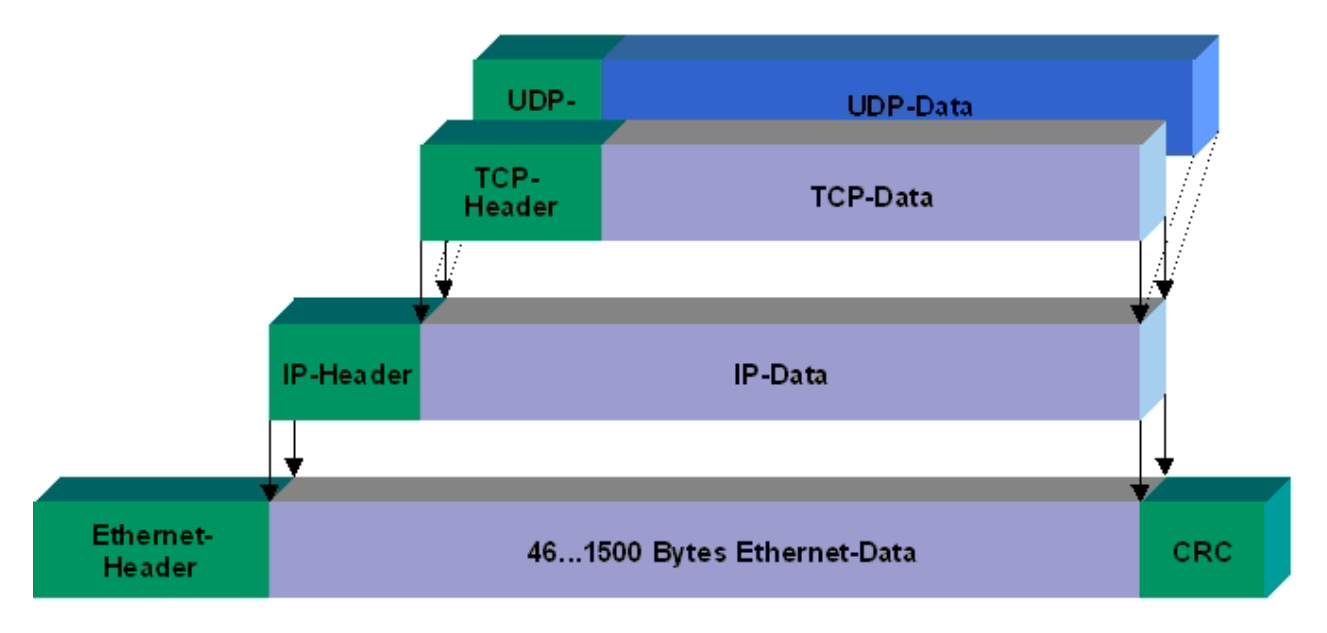

#### Abb. 22: User Datagram Protocol (UDP)

#### **Auf TCP/IP und UDP/IP aufsetzende Protokolle**

Auf TCP/IP bzw. UDP können folgende Protokolle aufsetzen:

- ADS
- ModbusTCP

Beide Protokolle sind parallel auf dem Buskoppler implementiert, so dass für die Aktivierung der Protokolle keine Konfiguration nötig ist.

<span id="page-40-1"></span>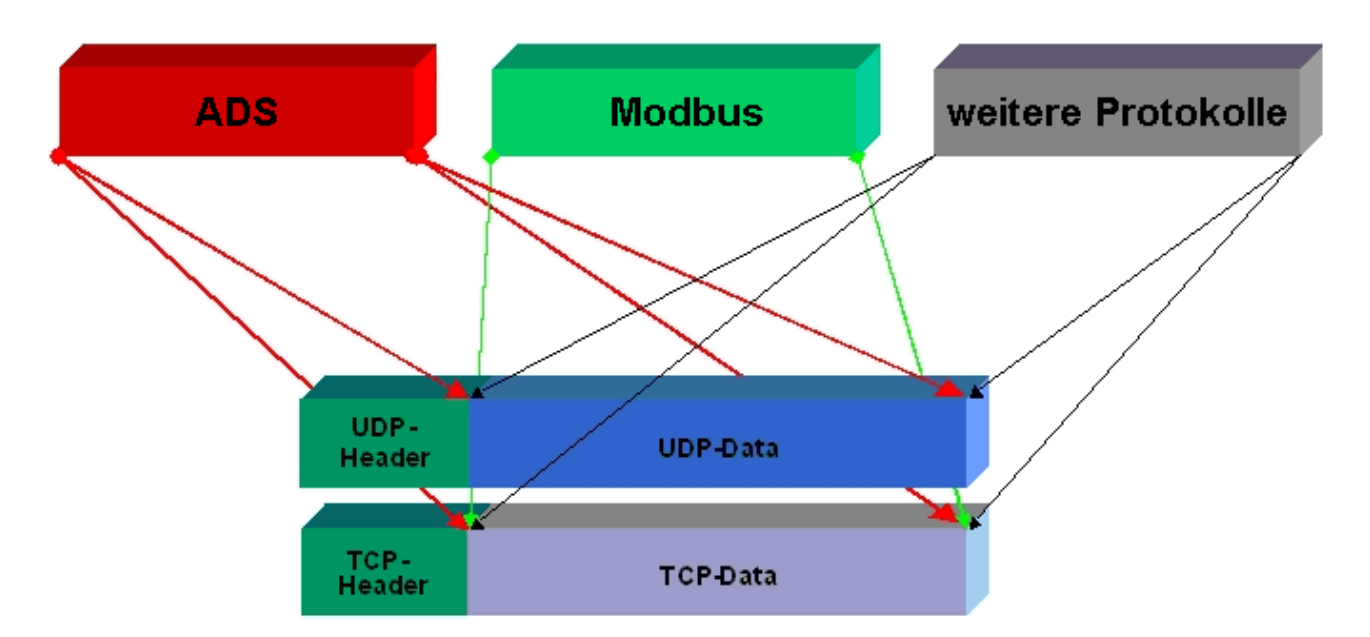

Abb. 23: Auf TCP/IP und UDP/IP aufsetzende Protokolle

ADS setzt wahlweise auf TCP oder UDP auf, während ModbusTCP stets auf TCP/IP basiert.

### <span id="page-41-0"></span>**6.3 Topologie**

Mit 10BaseT und 100BaseT werden mehrere Stationen im Ethernet-Standard sternförmig verbunden.

#### **Stern-Topologie**

Ein Stern-LAN besteht in der einfachsten Netzform aus einzelnen Punkt-zu-Punkt-Verbindungen. Alle Nachrichten laufen über einen zentralen Knoten (Hub oder Switch), der je nach Zieladresse die Informationen an den gewünschten Empfänger weitergibt.

#### **Baum-Topologie**

Eine Baum Topologie besteht aus mehreren verbundenen Stern-Topologien. Sobald mehrere Hubs oder Switches im Netz vorhanden sind, ist eine Baumtopologie vorhanden. Ideal ist es, die Verbindungen zwischen den Sternkopplern besonders breitbandig auszuführen, da diese den meisten Datenverkehr transportieren. Beim Aufbau von Baum-Topologien ist die Repeater-Regel zu beachten, die auch als 5-4-3- Repeater-Regel bezeichnet wird. Maximal zwei Repeater-Paare (bzw. Hub-Paare) dürfen im Übertragungsweg zwischen zwei beliebigen Stationen sein, sofern sie nicht durch Bridges, Switches oder Router getrennt sind. Ein Übertragungsweg kann aus maximal fünf Segmenten und vier Repeater-Sets (zwei Repeater-Paaren) bestehen. Dabei können bis zu drei Segmente Koax-Segmente sein, an denen die Stationen angeschlossen sind, die restlichen Segmente müssen Punkt-zu-Punkt-Verbindungen sein, die auch als IRL-Verbindung (Inter Repeater Link) bezeichnet werden.

#### **Verkabelungsrichtlinien**

Allgemeine Richtlinien für den Netzwerkaufbau eines LAN gibt die *Strukturierte Verkabelung* vor. Darin sind maximal zulässige Kabellängen für die Gelände-, Gebäude- und Etagenverkabelung festgelegt. In den Standards EN 50173, ISO 11801 und TIA 568-A normiert, bildet die *Strukturierte Verkabelung* die Grundlage für eine zukunftsweisende, anwendungsunabhängige und wirtschaftliche Netzwerk-Infrastruktur. Die Verkabelungsstandards definieren einen Geltungsbereich mit einer geographischen Ausdehnung von bis zu 3 km und für eine Bürofläche von bis zu 1 Mio. Quadratmeter mit 50 bis 50.000 Endgeräten. Darüber beschreiben sie Empfehlungen für den Aufbau eines Verkabelungssystems. Abhängig von der gewählten Topologie, den unter Industriebedingungen eingesetzten Übertragungsmedien und Koppelmodulen sowie von dem Einsatz von Komponenten verschiedener Hersteller in einem Netz können sich abweichende Angaben ergeben. Die Angaben verstehen sich hier deshalb lediglich als Empfehlungen.

# <span id="page-42-1"></span><span id="page-42-0"></span>**7 Fehlerbehandlung und Diagose**

### **7.1 Diagnose-LEDs**

Nach dem Einschalten überprüft der Buskoppler sofort die angeschlossene Konfiguration. Der fehlerfreie Hochlauf wird durch das Verlöschen roten der LED *E/A ERR* signalisiert. Das Blinken der LED *I/O ERR* zeigt einen Fehler im Bereich der Klemmen an. Durch Frequenz und Anzahl des Blinkens kann der Fehler-Code ermittelt werden. Das ermöglicht eine schnelle Fehlerbeseitigung.

Zur Statusanzeige besitzt der Buskoppler zwei Gruppen von LEDs. Die obere Gruppe mit vier LEDs zeigt den Zustand des jeweiligen Feldbusses an. Die Bedeutung der Feldbusstatus-LEDs wird in den entsprechenden Kapiteln dieses Handbuches erläutert. Sie entspricht den feldbusüblichen Anzeigen.

Auf der rechten oberen Seite des Buskopplers befinden sich zwei weitere grüne LEDs zur Anzeige der Versorgungsspannung. Die linke LED zeigt die 24 V Versorgung des Buskopplers an. Die rechte LED signalisiert die Versorgung der Powerkontakte.

<span id="page-42-2"></span>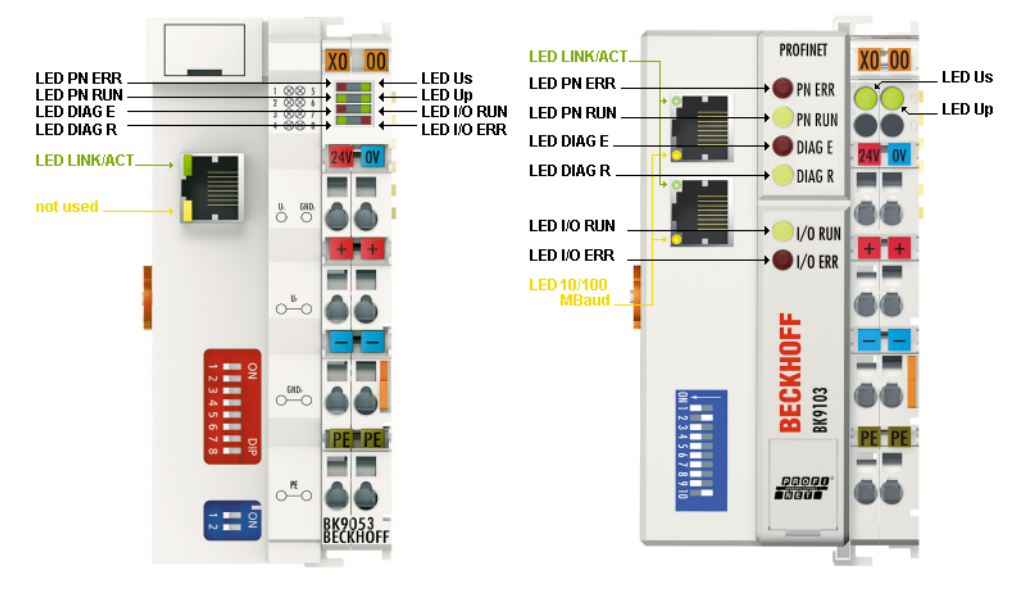

Abb. 24: LEDs der Buskoppler BK9053 und BK9103

#### **LEDs zur Diagnose der Spannungsversorgung**

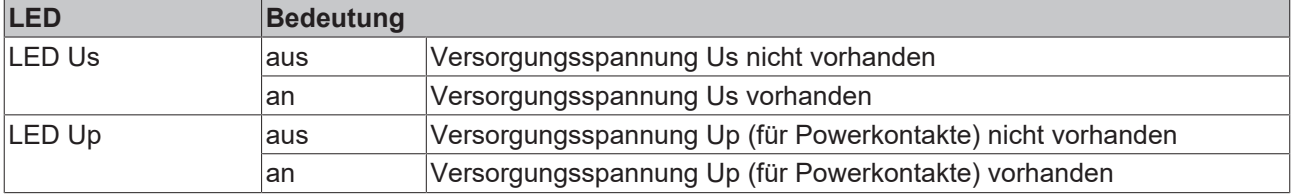

#### **LEDs am RJ45**

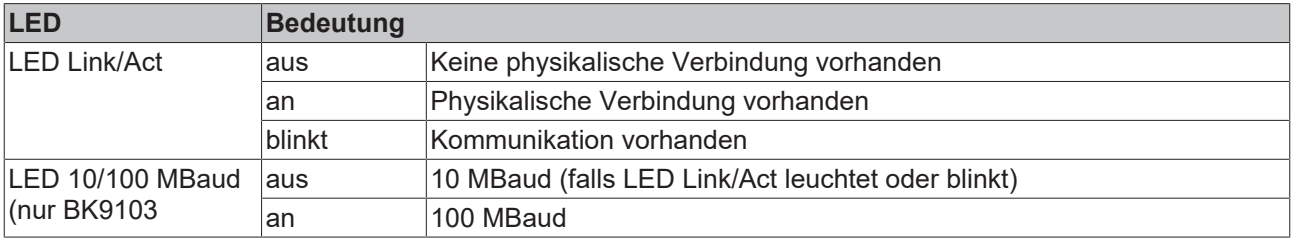

#### **LEDs für die PROFINET-Diagnose**

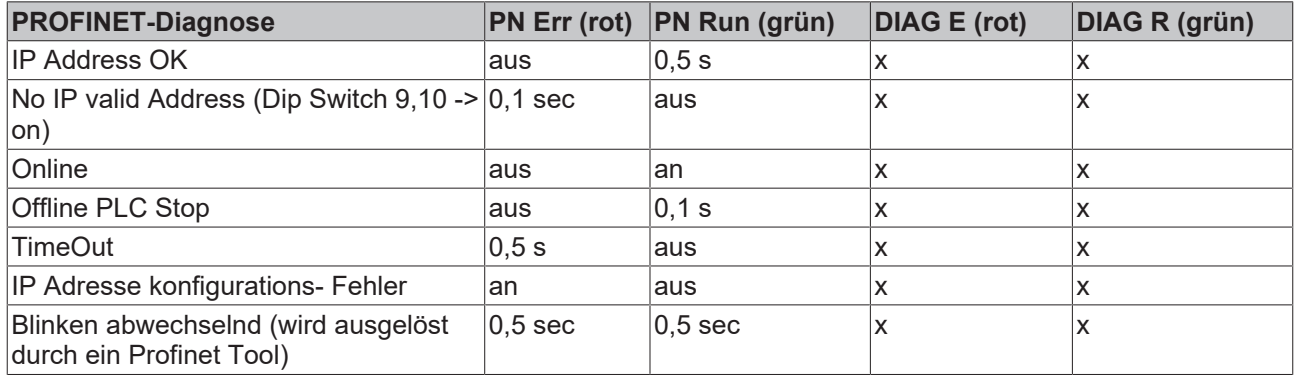

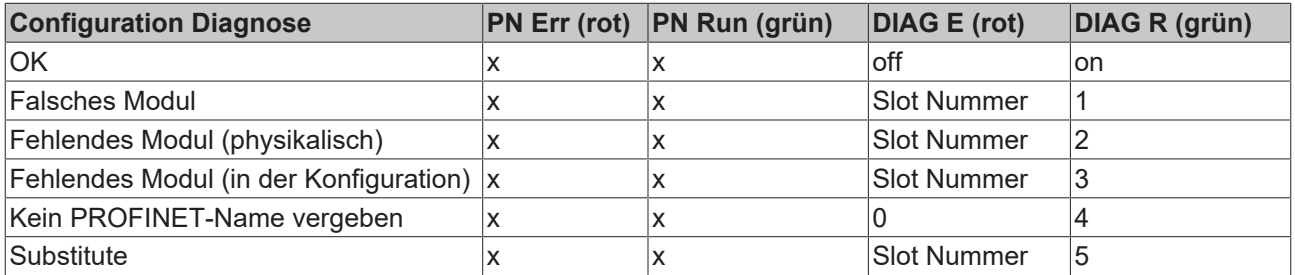

x: Der Status der LED ist für die Diagnose nicht relevant

Anmerkung:

- Treten mehrere Fehler auf, so wird immer das letzte Fehlerhafte Modul angezeigt.
- Substitute wird bei falsch konfigurierten Modulen gesetzt, die aber trotzdem lauffähig sind (Beispiel KL2xx2 konfiguriert es steckt aber an dem Slot eine KL2xx4

#### **Beispiel**

Sie haben eine KL2xx4 am fünften Steckplatz konfiguriert, tatsächlich sind aber nur vier Module gesteckt.

- Start Error Code: Rote DIAG E LED flackert schnell, grüne DIAG R LED ist aus
- Rote DIAG E LED ist an, grüne LED zeigt den Error Code blinkt 2 mal (0,5 Sec)
- Rote und grüne LED aus
- Rote DIAG E LED zeigt das Error Argument blinkt 5 mal (0,5 Sec, hier die Slotnummer), grüne LED ist aus

<span id="page-43-0"></span>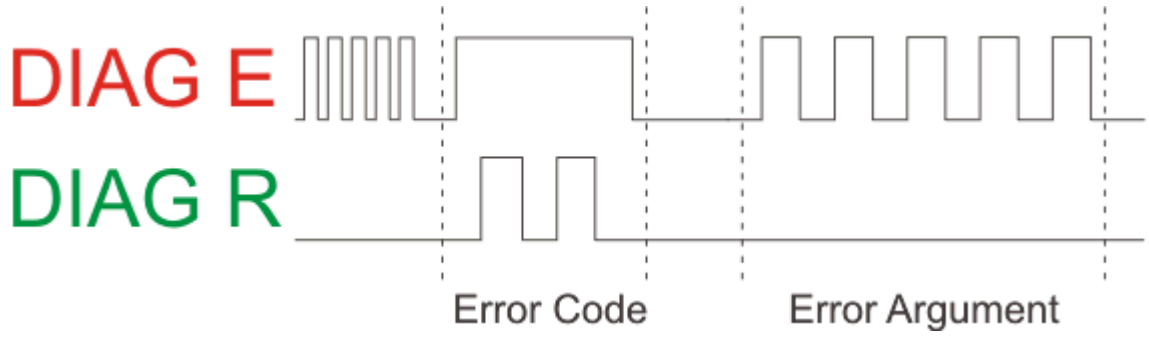

Abb. 25: Beispiel für Error Code und Error Argument

#### **LEDs zur K-Bus-Diagnose**

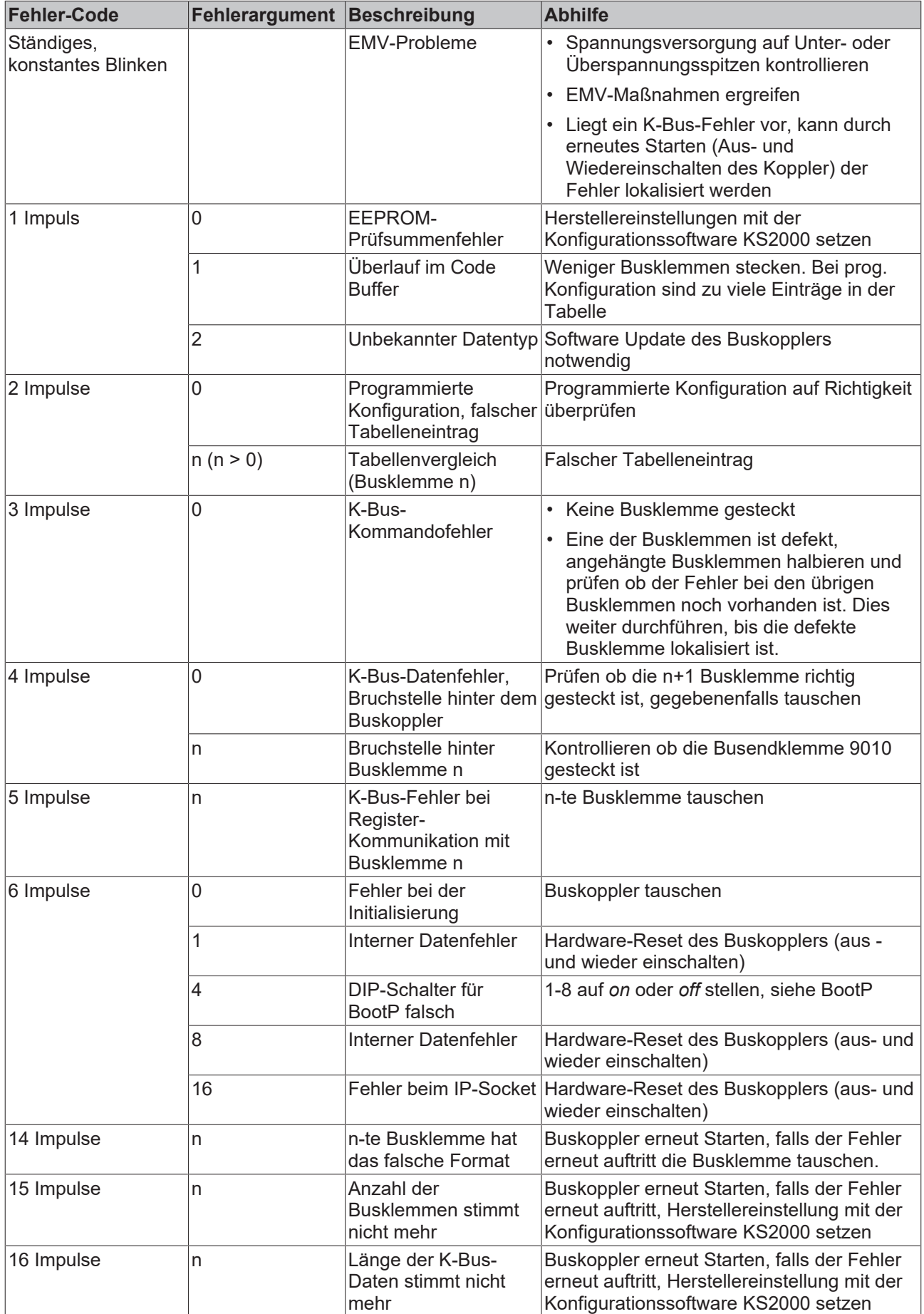

### <span id="page-45-0"></span>**7.2 Diagnose-Wort**

Wenn die GSDML-Version nach 2.1 oder höher in den Konfigurator eingebunden wird, wird im DAP ein Status- und Control-DWord (Doppelwort) eingebunden. Hier können weitere Funktionen genutzt werden:

- Messen des K-Bus Zykluszeit
- K-Bus Zykluszähler (wird nach jedem K-Bus Zyklus inkrementiert)
- K-Bus-Fehler, Error-Code und Error-Argument (siehe [K-Bus Diagnosse- LEDs \[](#page-42-1)[}](#page-42-1) [43\]](#page-42-1))
- K-Bus-Reset
- Buskopper-Reset

#### **Status-DWord (Eingangswort der SPS)**

Das Status-DWord zeigt Diagnose-Informationen an.

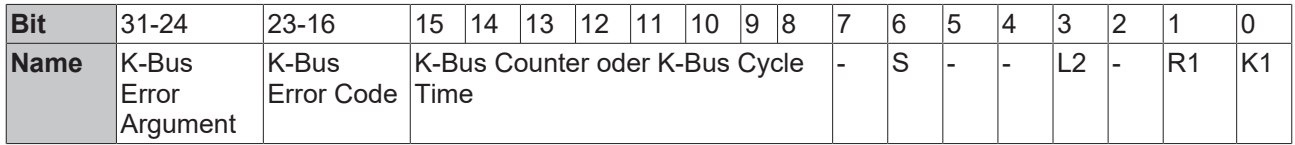

#### **Legende**

K1: 0 -> 1 rising Flag K-Bus Reset

- R1: 1 ->0 falling Flag Reboot Buskoppler
- L2: "1" K-Bus Stopp bei PROFINET-Fehler oder SPS-Stopp
- S: "0" K-Bus Zähler
	- "1" K-Bus Zyklus Zeit in 0,1 ms

#### **Control-DWord (Ausgangswort der SPS)**

Im Control-DWord können die jeweiligen Funktionen aktiviert werden.

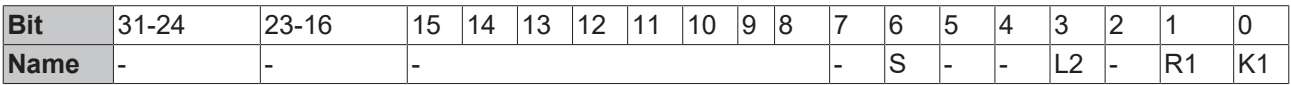

<span id="page-46-0"></span>

|   |                                                                                  |                                                              |             | Ethernet(1): PROFINET-IO-System (100) |                                                        |                 |           |
|---|----------------------------------------------------------------------------------|--------------------------------------------------------------|-------------|---------------------------------------|--------------------------------------------------------|-----------------|-----------|
|   | $\equiv$ (0) UR<br>$\overline{2}$<br>$\chi$ 7<br>Χ2<br>X2 P1<br>$\frac{X2P2}{3}$ | <b>CPU 315-2PN/DP</b><br>MPI/DP<br>PN-IO<br>Port 1<br>Port 2 |             |                                       | Tag (2) bk9103-<br><b>**i</b> **<br><b>TERRER</b><br>ŧ | <b>Halaslan</b> |           |
| ¢ | <b>Status DWORD</b><br>$\mathbf{m}$                                              |                                                              |             | <b>Control DWORD</b>                  |                                                        |                 |           |
|   |                                                                                  |                                                              |             |                                       |                                                        |                 |           |
|   | (2)                                                                              | bk9103-176                                                   |             |                                       |                                                        |                 |           |
|   | Steckplatz                                                                       | Baugruppe<br>$\ddotsc$                                       | Bestellnumm | <b>CONTRACTOR</b>                     | <b>MARKETING</b>                                       | Diagnose        | Kommentar |
|   | 0                                                                                | 孟<br><b>bk9103-176</b>                                       | BK9103      | 260263                                | 260.263                                                | $\overline{27}$ |           |
|   | 1                                                                                | Kx1xx8                                                       |             | b-                                    |                                                        |                 |           |
|   |                                                                                  | Kx2xx8                                                       |             |                                       |                                                        |                 |           |
|   |                                                                                  |                                                              |             |                                       |                                                        |                 |           |
|   |                                                                                  |                                                              |             |                                       |                                                        |                 |           |
|   | $\frac{2}{3} - \frac{3}{4} - \frac{1}{5} - \frac{1}{6}$                          |                                                              |             |                                       |                                                        |                 |           |

Abb. 26: Control-DWord (Ausgangswort der SPS)

# <span id="page-47-1"></span><span id="page-47-0"></span>**8 Anhang**

### **8.1 Allgemeine Betriebsbedingungen**

Um einen fehlerfreien Betrieb der Feldbuskomponenten zu erreichen, müssen die nachfolgenden Bedingungen eingehalten werden.

#### **Bedingungen an die Umgebung**

#### **Betrieb**

An folgenden Orten dürfen die Komponenten nicht ohne Zusatzmaßnahmen eingesetzt werden:

- unter erschwerten Betriebsbedingungen, wie z.B. ätzende Dämpfe oder Gase, Staubbildung
- bei hoher ionisierender Strahlung

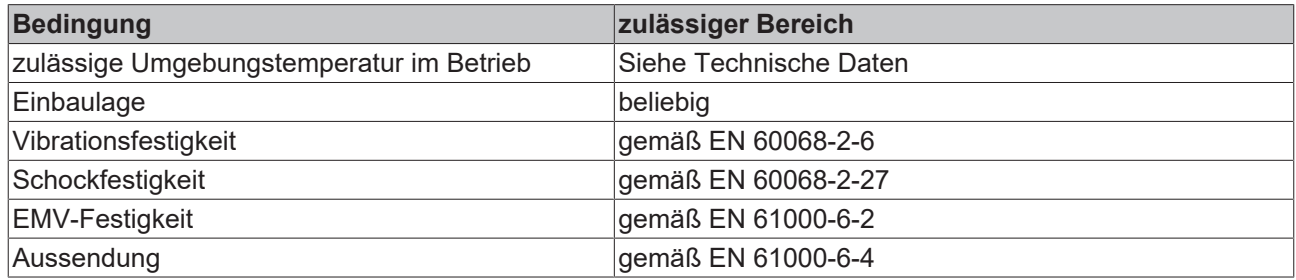

#### **Transport und Lagerung**

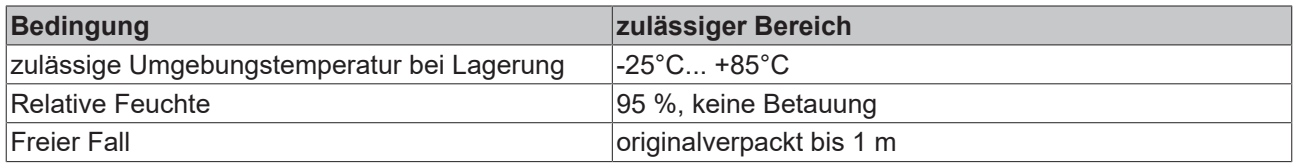

#### **Schutzklasse und Schutzart**

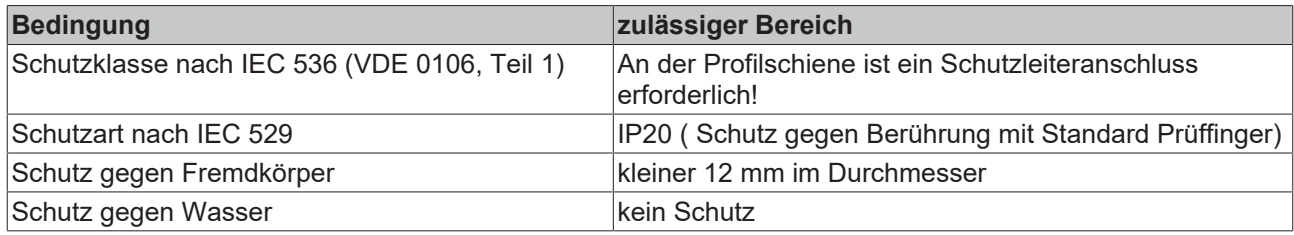

#### **Kennzeichnung der Komponenten**

Jede ausgelieferte Komponente enthält einen Aufkleber, mit Informationen über die Zulassung des Produkts. Beispiel für den Buskoppler BK2000:

<span id="page-48-0"></span>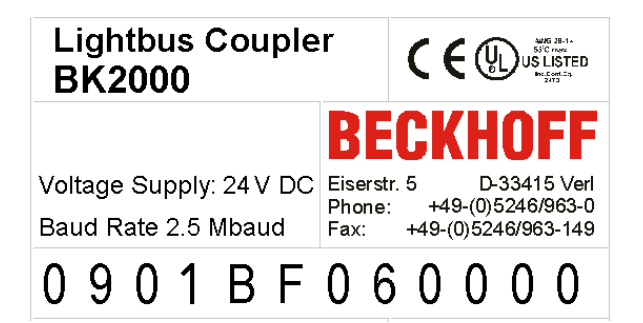

Abb. 27: Aufkleber mit Informationen über die Zulassung des Buskopplers BK2000

Auf dem Aufkleber sind folgende Informationen abzulesen:

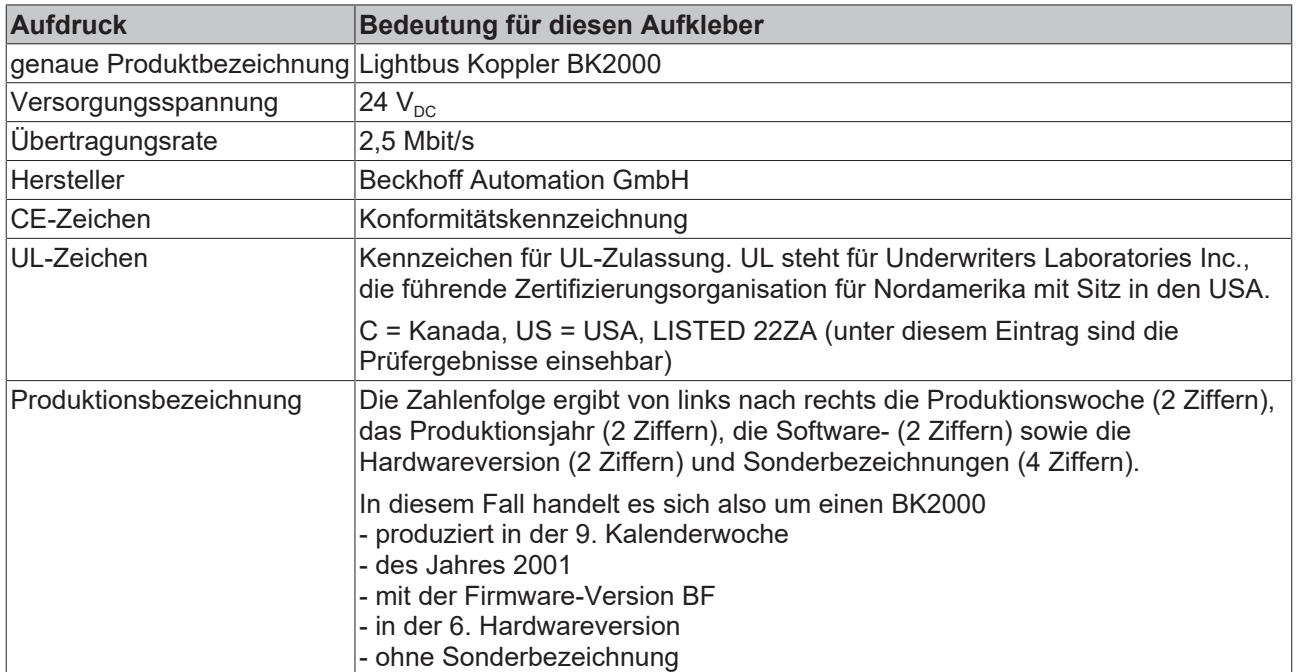

## <span id="page-49-0"></span>**8.2 Literaturverzeichnis**

#### **TCP/IP**

TCP/IP (deutsch) Aufbau und Betrieb eines TCP/IP Netzes von Kevin Washburn, Jim Evans Verlag: ADDISON-WESLEY Longmann Verlag

TCP/IP (englisch) Illustrated, Volume1 The Protocols von W. Richard Stevens Verlag: ADDISON-WESLEY Longmann Verlag

#### **Modbus/TCP**

<http://www.modicon.com/> <http://www.modbus.org>

#### **TwinCAT**

BECKHOFF Information System [http://infosys.beckhoff.com](http://tcinfosys.beckhoff.com)

### <span id="page-49-1"></span>**8.3 Abkürzungsverzeichnis**

#### **ADS**

Automation Device Specification

#### **IP (20)**

Schutzart der Busklemmen

#### **IPC**

Industrie-PC

#### **E/A**

Ein- und Ausgänge

#### **K-Bus**

Klemmen-Bus

#### **KS2000**

Konfigurationssoftware für Busklemmen, Bus Koppler, Busklemmen Controller, Feldbus Box Module usw.

#### **PE**

Der PE-Powerkontakt kann als Schutzerde verwendet werden.

#### **TwinCAT**

The Windows Control and Automation Technology

### <span id="page-50-0"></span>**8.4 Support und Service**

Beckhoff und seine weltweiten Partnerfirmen bieten einen umfassenden Support und Service, der eine schnelle und kompetente Unterstützung bei allen Fragen zu Beckhoff Produkten und Systemlösungen zur Verfügung stellt.

#### **Beckhoff Niederlassungen und Vertretungen**

Wenden Sie sich bitte an Ihre Beckhoff Niederlassung oder Ihre Vertretung für den [lokalen Support und](https://www.beckhoff.de/support) [Service](https://www.beckhoff.de/support) zu Beckhoff Produkten!

Die Adressen der weltweiten Beckhoff Niederlassungen und Vertretungen entnehmen Sie bitte unseren Internetseiten: <https://www.beckhoff.de>

Dort finden Sie auch weitere Dokumentationen zu Beckhoff Komponenten.

#### **Beckhoff Support**

Der Support bietet Ihnen einen umfangreichen technischen Support, der Sie nicht nur bei dem Einsatz einzelner Beckhoff Produkte, sondern auch bei weiteren umfassenden Dienstleistungen unterstützt:

- Support
- Planung, Programmierung und Inbetriebnahme komplexer Automatisierungssysteme
- umfangreiches Schulungsprogramm für Beckhoff Systemkomponenten

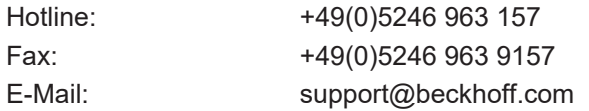

#### **Beckhoff Service**

Das Beckhoff Service-Center unterstützt Sie rund um den After-Sales-Service:

- Vor-Ort-Service
- Reparaturservice
- Ersatzteilservice
- Hotline-Service

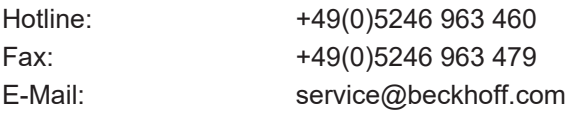

#### **Beckhoff Firmenzentrale**

Beckhoff Automation GmbH & Co. KG

Hülshorstweg 20 33415 Verl Deutschland

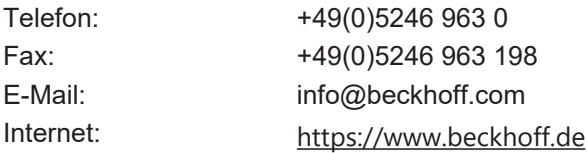

# Abbildungsverzeichnis

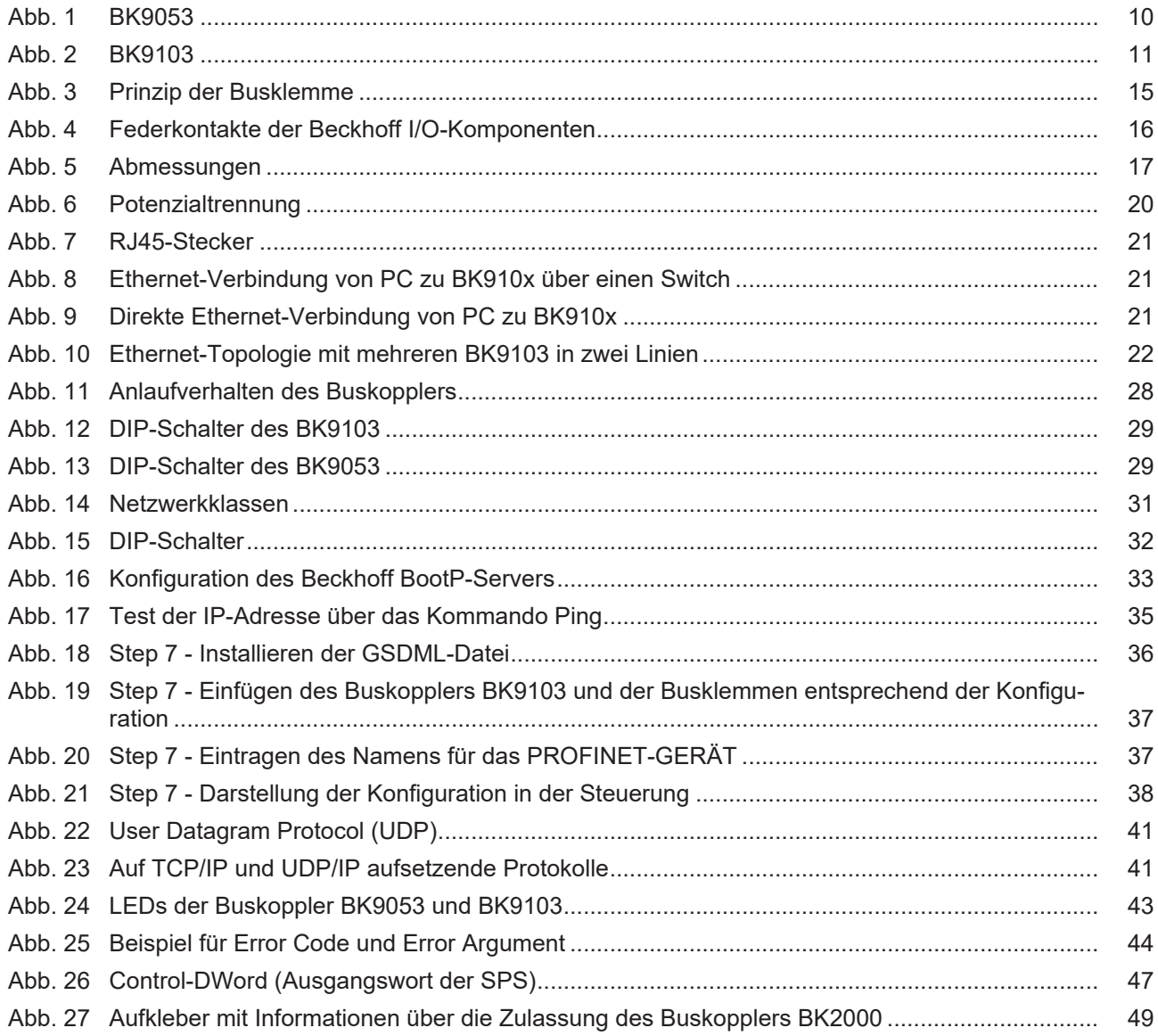

Mehr Informationen: [www.beckhoff.de/BKxxxx](https://www.beckhoff.de/BKxxxx)

Beckhoff Automation GmbH & Co. KG Hülshorstweg 20 33415 Verl Deutschland Telefon: +49 5246 9630 [info@beckhoff.de](mailto:info@beckhoff.de?subject=BK9053%20und%20BK9103) [www.beckhoff.de](https://www.beckhoff.com)

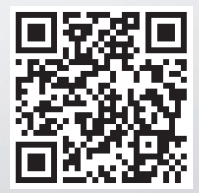